# VISUALISASI 3D COMPANY PROFILE JURUSAN TEKNIK INFORMATIKA UNIVERSITAS ISLAM INDONESIA BERBASIS AUGMENTED REALITY

# *TUGAS AKHIR*

Diajukan Sebagai Salah Satu Syarat Untuk Memperoleh Gelar Sarjana Jurusan Teknik Informatika

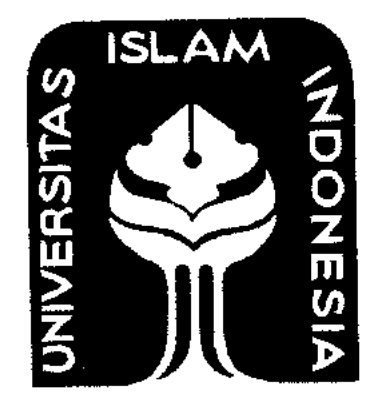

Oleh:

No. Mahasiswa : 06 *523 304*

Nama : *Setiyo Hartanto Saputro*

JURUSAN TEKNIK INFORMATIKA FAKULTAS TEKNOLOGI INDUSTRI UNIVERSITAS ISLAM INDONESIA YOGYAKARTA 2011

# *LEMBAR PENGESAHAN PEMBIMBING*

# VISUALISASI 3D COMPANY PROFILE JURUSAN TEKNIK INFORMATIKA UNIVERSITAS ISLAM INDONESIA BERBASIS AUGMENTED REALITY

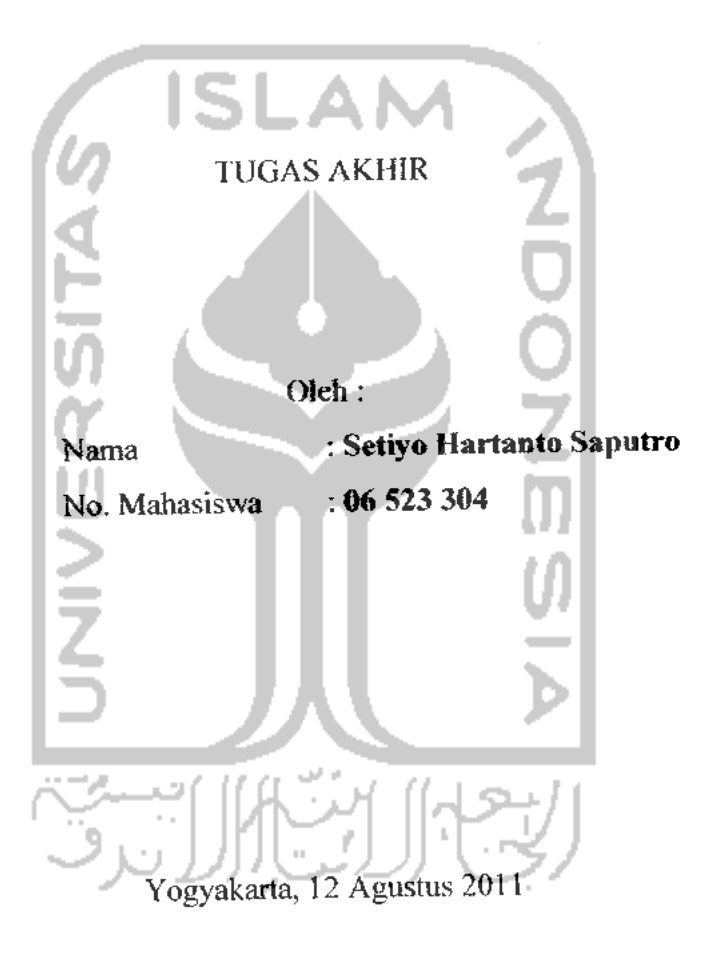

Pembimbing,

*Yudi Prayudi, S.Si., M.Kom*

# LEMBAR PENGESAHAN PENGUJI

# *VISUALISASI 3DCOMPANY PROFILE JURUSAN TEKNIK INFORMATIKA UNIVERSITAS ISLAM INDONESIA BERBASIS AUGMENTED REALITY*

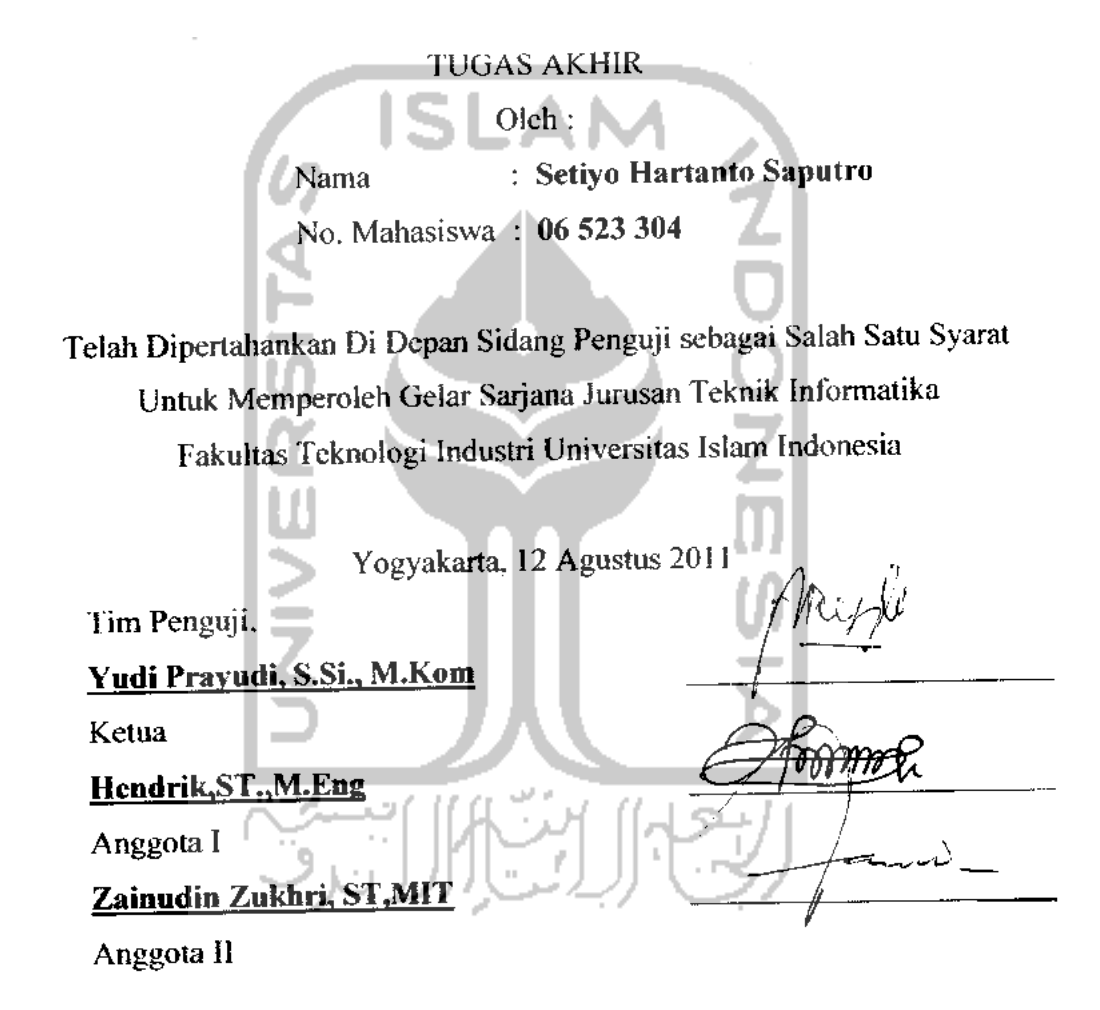

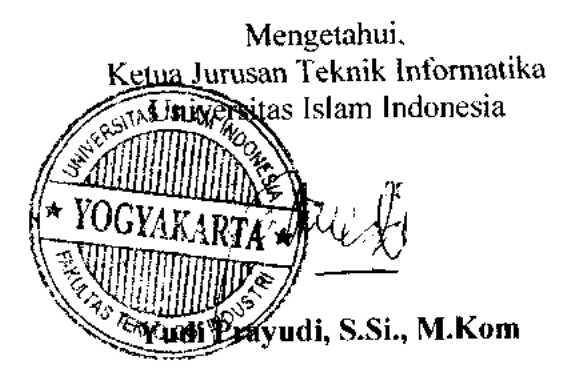

# *LEMBAR PERNYATAAN KEASLIAN HASIL TUGAS AKHIR*

Saya yang bertandatangan di bawah ini,

Nama No. Mahasiswa Jurusan

*Setiyo Hartanto Saputro 06 523 304 Teknik Informatika*

Menyatakan bahwa seluruh komponen dan isi dalam Laporan Tugas Akhir ini adalah hasil karya saya sendiri. Apabila di kemudian hari terbukti bahwa ada beberapa bagian dari karya ini adalah bukan hasil karya saya sendiri, maka saya siap menanggung resiko dan konsekuensi apapun.

Demikian pernyataan ini saya buat, semoga dapat dipergunakan sebagaimana mestinya.

> Yogyakarta, 12 Agustus 2011 *"I k*

*Setiyo Hartanto Saputro*

# LAMAN PERSEMBAHA

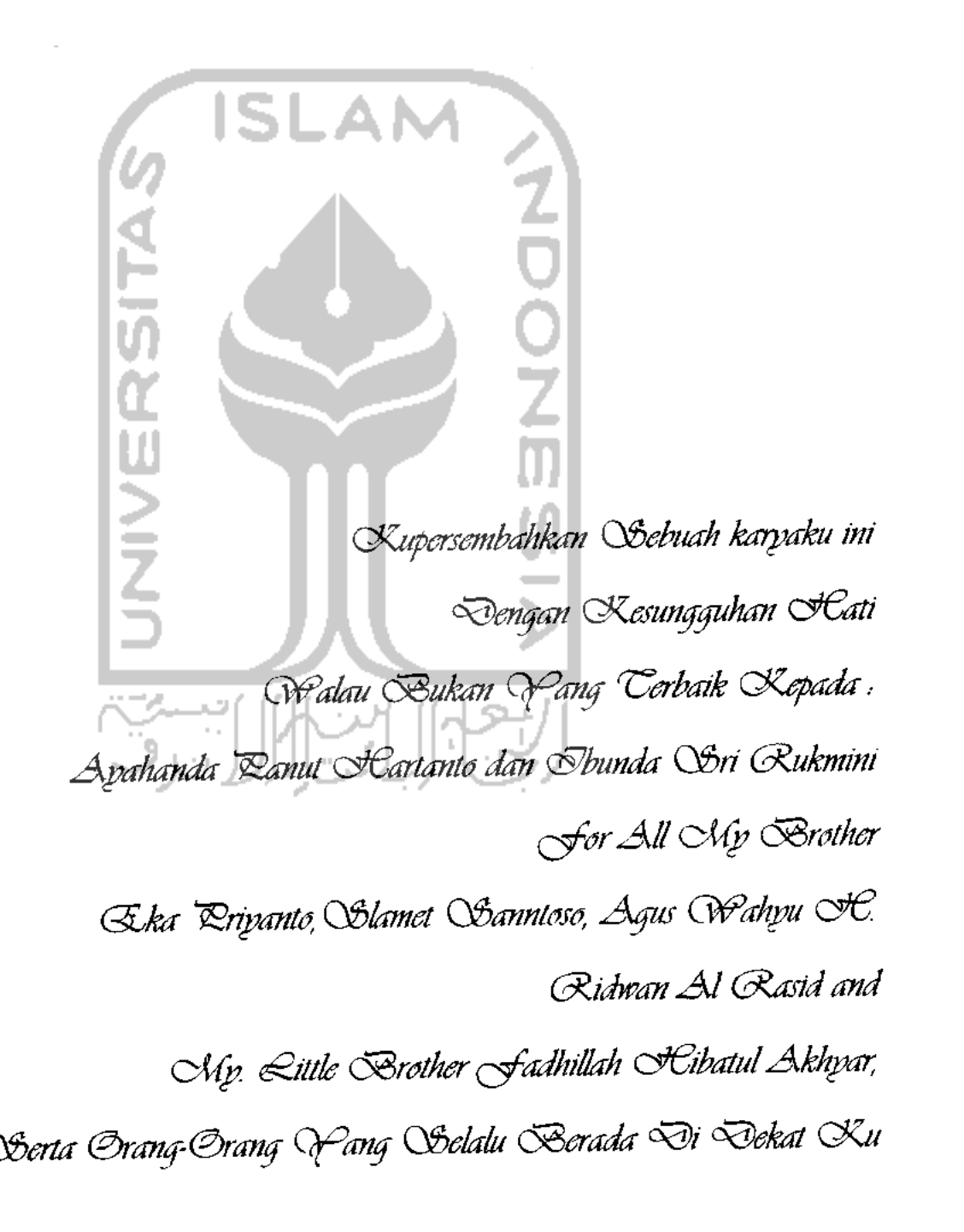

# HALAMAN MOTTO

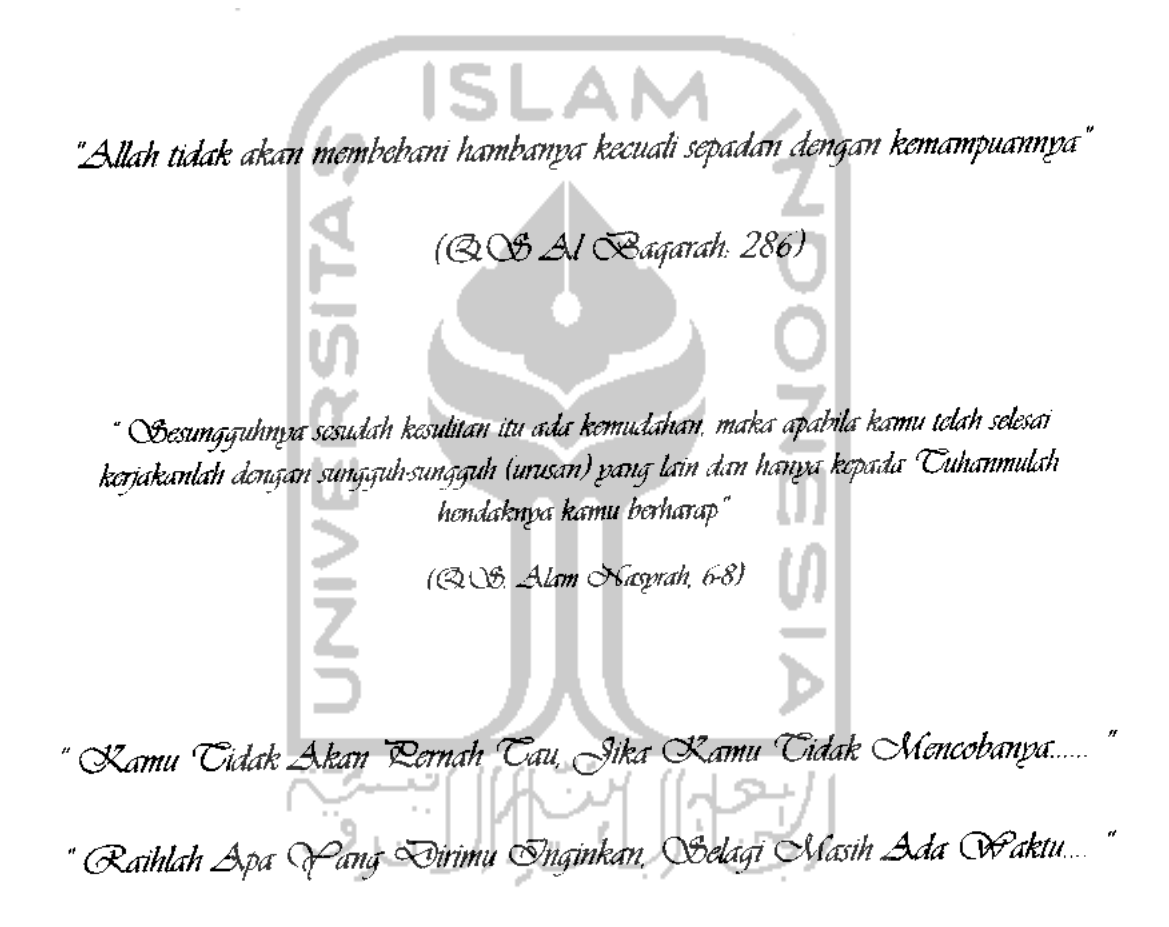

#### KATA PENGANTAR

*\*&?i& =^i^^=Mh*

### **Assalamu'alaikum wr.wb.**

Puji syukur kehadirat Allah SWT yang telah melimpahkan rahmat dan karunia-Nya kepada penulis sehingga penulis dapat menyelesaikan penyusunan Laporan Tugas Akhir ini dengan baik. Sholawat serta salam penulis curahkan kepada Nabi Besar Muhammad SAW. yang penulis tunggu syafaatnya di hari akhir.

Laporan Tugas Akhir ini dibuat sebagai salah satu syarat yang harus dipenuhi untuk memperoleh gelar sarjana di Jurusan Teknik Informatika, Fakultas Teknologi Industri Universitas Islam Indonesia.

Penulis menyadari bahwa selama penyusunan laporan tugas akhir ini tidak terlepas dari bantuan, bimbingan, dan dukungan baik secara material maupun moral dari berbagai pihak. Oleh karena itu penulis mengucapkan banyak terima kasih kepada:

- 1. Allah SWT yang telah memberikan kesehatan, karunia, rahmat dan segala anugerahnya.
- 2. Ayah dan Bunda atas segala limpahan cinta, kasih sayang, doa, dan dukungan yang tiada henti dan tidak akan pernah berhenti
- 3. Bapak Yudi Prayudi, S.Si., M.Kom., selaku Ketua Jurusan Teknik Informatika Fakultas Teknologi Industri. Serta selaku dosen pembimbing tugas akhir penulis, terima kasih atas segala bimbingan, dukungan dan masukan yang telah diberikan kepada penulis sehingga penyusunan laporan tugas akhir ini dapat terselesaikan.
- 4. Seluruh dosen Teknik Informatika Fakultas Teknologi Industri Universitas IslamIndonesia. Terima kasih atassegalabimbingannya kepada penulis.
- 5. Bapak Prof. Dr. Edy Suandi Hamid, M.Ec. selaku Rektor Universitas Islam Indonesia.
- 6. Seluruh karyawan dan staf bagian pengajaran khususnya bagian KP/TA FTI UII yang telah membantu dalam perijinan surat menyurat.
- 7. Basecamp FIRE'06 serta kelompok tugas akhir "Kangguru S.Kom" Achmad Fauzi, Kemas M. Adrian, Dwi Yunindar, Willy Hardian, Ade Widanta, Surya, Ali, Kiki, Afifah Inayani, Darmawan, Deny Ichsan, Angga L.A Borneo, Kuncoro, Dady"Musmulyadi", Donking "Junet", Ian Jack, Wendy, Liony, Tania J., Rahmad, Titi, Firmadi, Wowo-x, Mayor, dan kang Tambun terima kasih untuk semuanya.
- 8. Seluruh keluarga besar Informatika Universitas Islam Indonesia, FIRE'06, Alien'05 dan seluruh teman-teman Fakultas Teknologi Industri Universitas Islam Indonesia. Terima kasih atas dukungannya.
- 9. Seluruh teman-teman dan barbagai pihak yang telah membantu baik secara langsung maupun tidak langsung kepada penulis.

Tidak lepas dari segala kekurangan, penulis menyadari bahwa masih banyak kekurangan dalam penyusunan laporan tugas akhir ini mengingat keterbatasan waktu dapengetahuan yang penulis miliki. Karena itu segala kritik dan saran yang bersifat membangun dari pembaca sekalian sangat penulis harapkan demi kesempurnaan laporan ini.

Besar harapan penulis semoga laporan tugas akhir ini dapa memberikan manfaat bagi penulis khususnya dan bagi para pembaca sekalian.

**Wassalaamu 'alaikum warahmatullahi wabarakaatuh.**

Yogyakarta. 02 Agustus 2011

Penulis

### *Setiyo Hartanto Saputro*

### *SARI*

**AR (Augmented Reality) merupakan usaha untuk menggabungkan dunia nyata dan dunia virtual yang dibuat melalui komputer sehingga batas antara keduanya menjadi sangat tipis. Augmented Reality atau yang biasa disebut dengan AR bukan merupakan teknologi baru. Teknologi ini telah ada selama hampir 40 tahun, setelah diperkenalkan aplikasi Virtual Reality (VR) untuk pertama kalinya. Pada saat itu, penelitian-penelitian teknologi yang dilakukan ditujukan untuk aspek hardware. Head-Mounted Display (HMD) merupakan contoh hasil dari penelitian tentang Augmented Reality pada saat itu, ini merupakan satu-satunya peralatan dasar dalam teknologi terbaru. Seiring berjalannya waktu, Augmented Reality berkembang sangat pesat sehingga memungkinkan pengembangan aplikasi ini di berbagai bidang.**

**Banyak literatur-literatur yang menunjukkan kemungkinan penggunaan AR (Augmented Reality) kedalam sebuah company profile sebagai media informasi,dan promosi. Berikut contoh penerapan teknologi Augmented Reality promosi sepeda polygon pada koran kompas, dan teh celup sosro yang disertakan pada kemasannya.**

**Tujuan dari pembutan tugas akhir ini adalah merancang serta membangun Visualisasi 3D Company Profile Jurusan Teknik Informatika Universitas Islam Indonesia berbasis Augmented reality, yang diharapkan dengan menggunakan media leaflat (brosur) berdasarkan marker yang telah ditentukan, dan diidentifaksi menggunakan kamera webcam untuk menampilkan visualisasi objek 3D melalui layar monitor menggunakan ARToolkit, sebagai media informasi dan promosi Teknik Informatika Universitas Islam Indonesia.**

**Kata kunci: Augmented Reality, leaflat (brosur), marker, ARToolkit.**

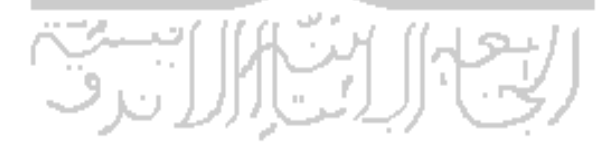

# *TAKARIR*

Ń

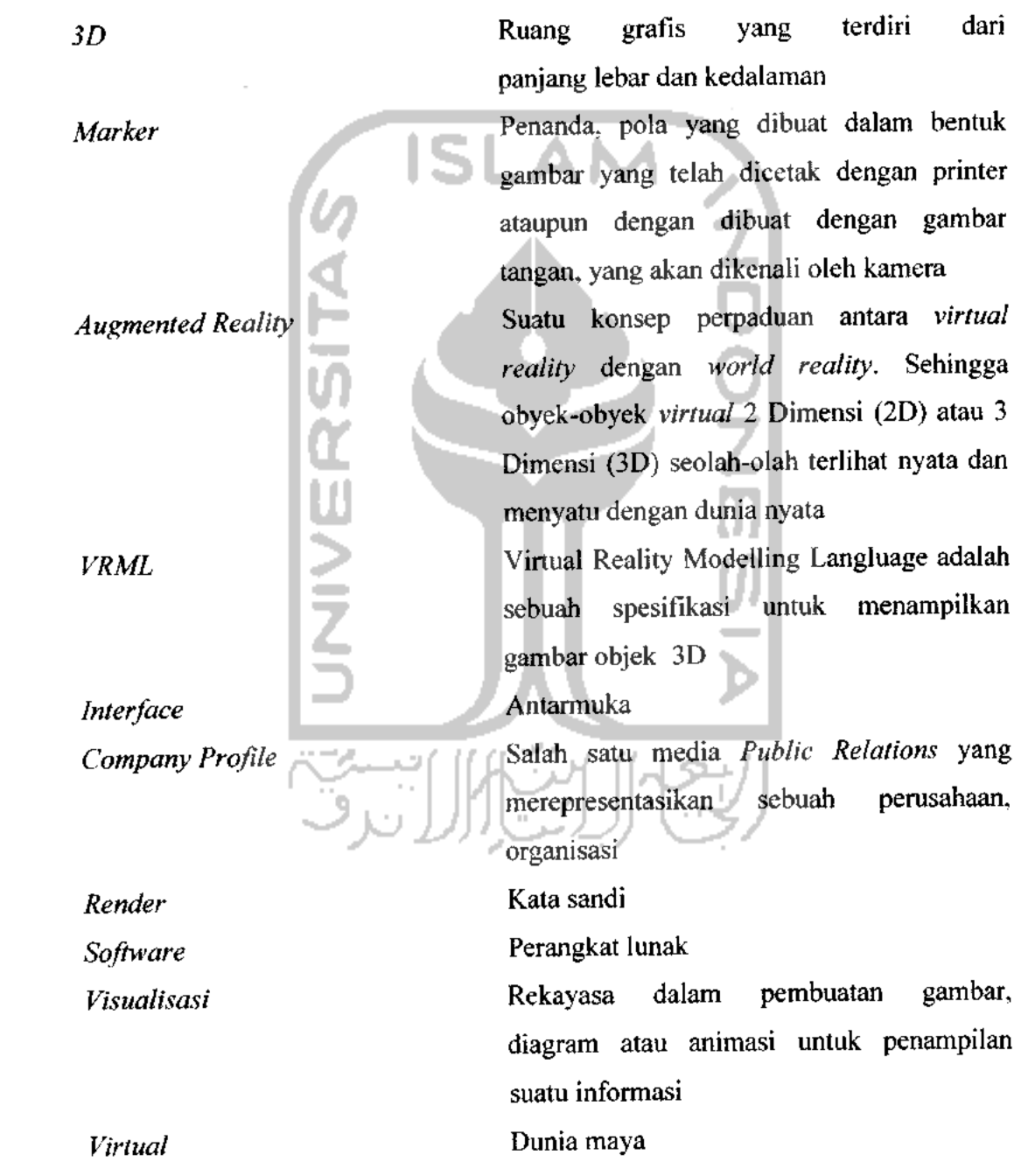

**ARToolkit** Salah satu pustaka **(library)** perangkat lunak berbasis C dan C++ yang menggunakan metode **computer vision tracking** untuk menghitung posisi kamera dan orientasinya yang relatif terhadap **marker**

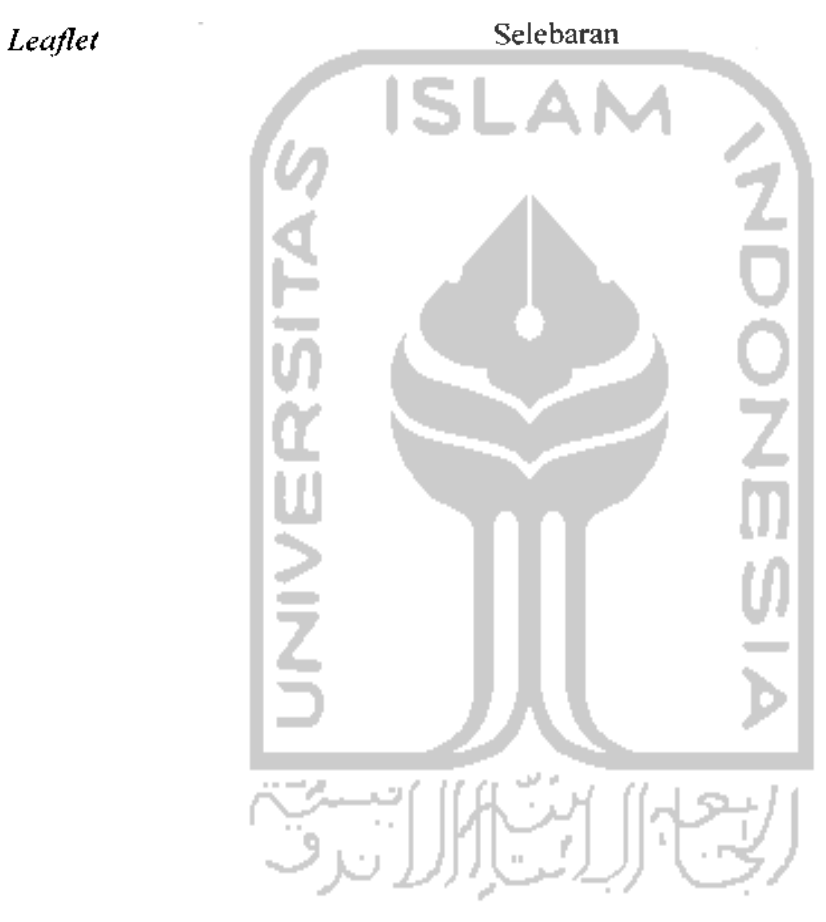

# *DAFTAR ISI*

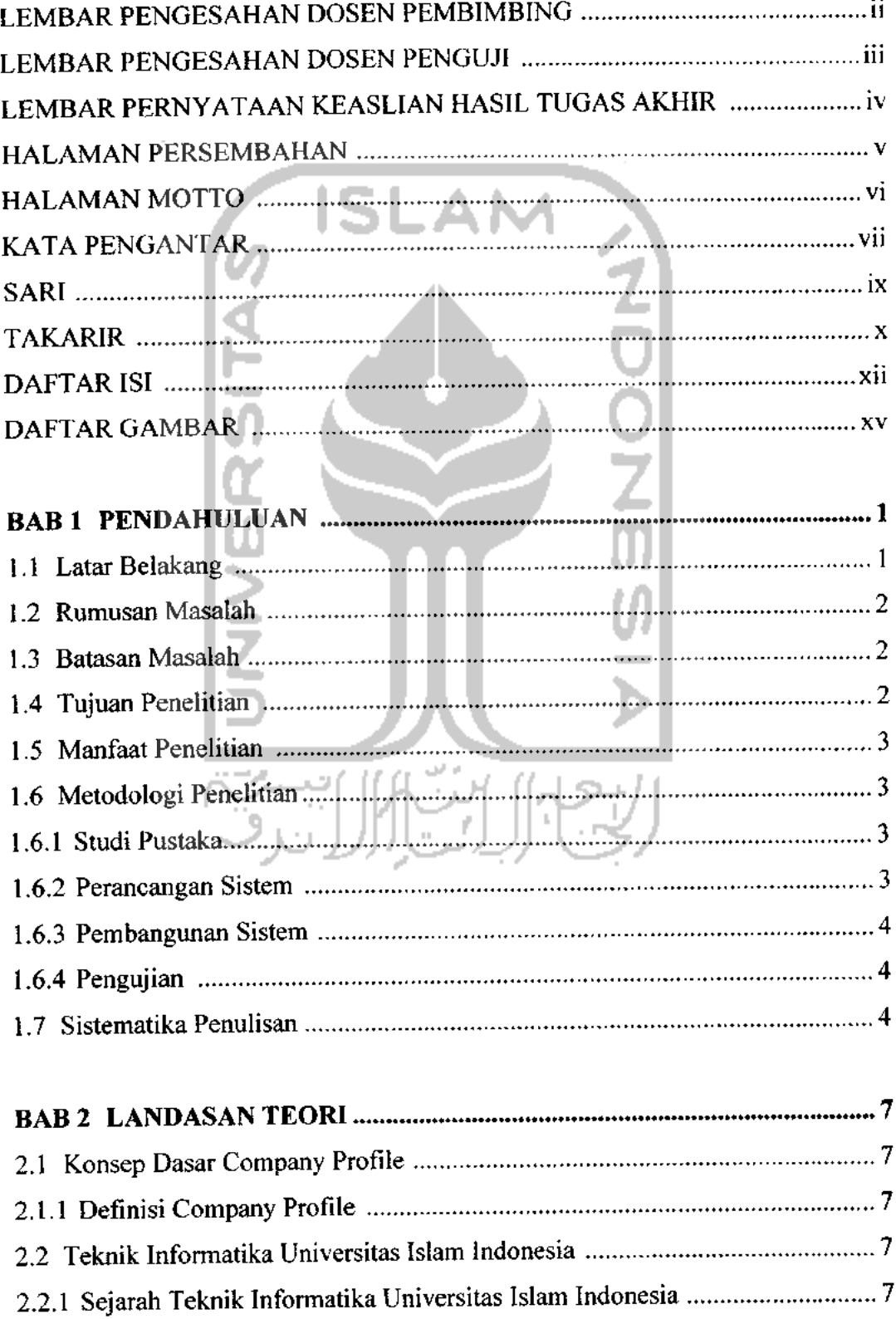

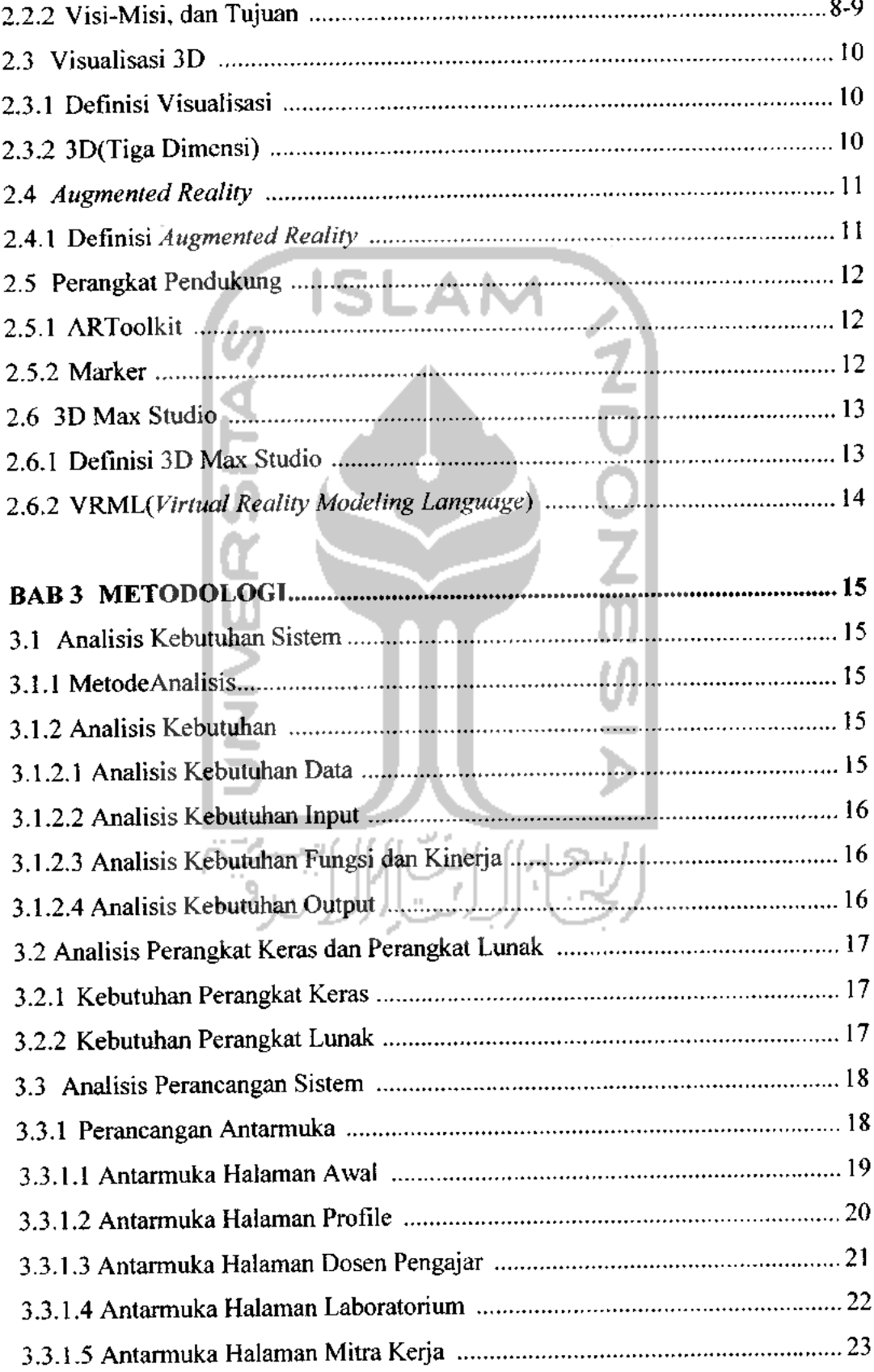

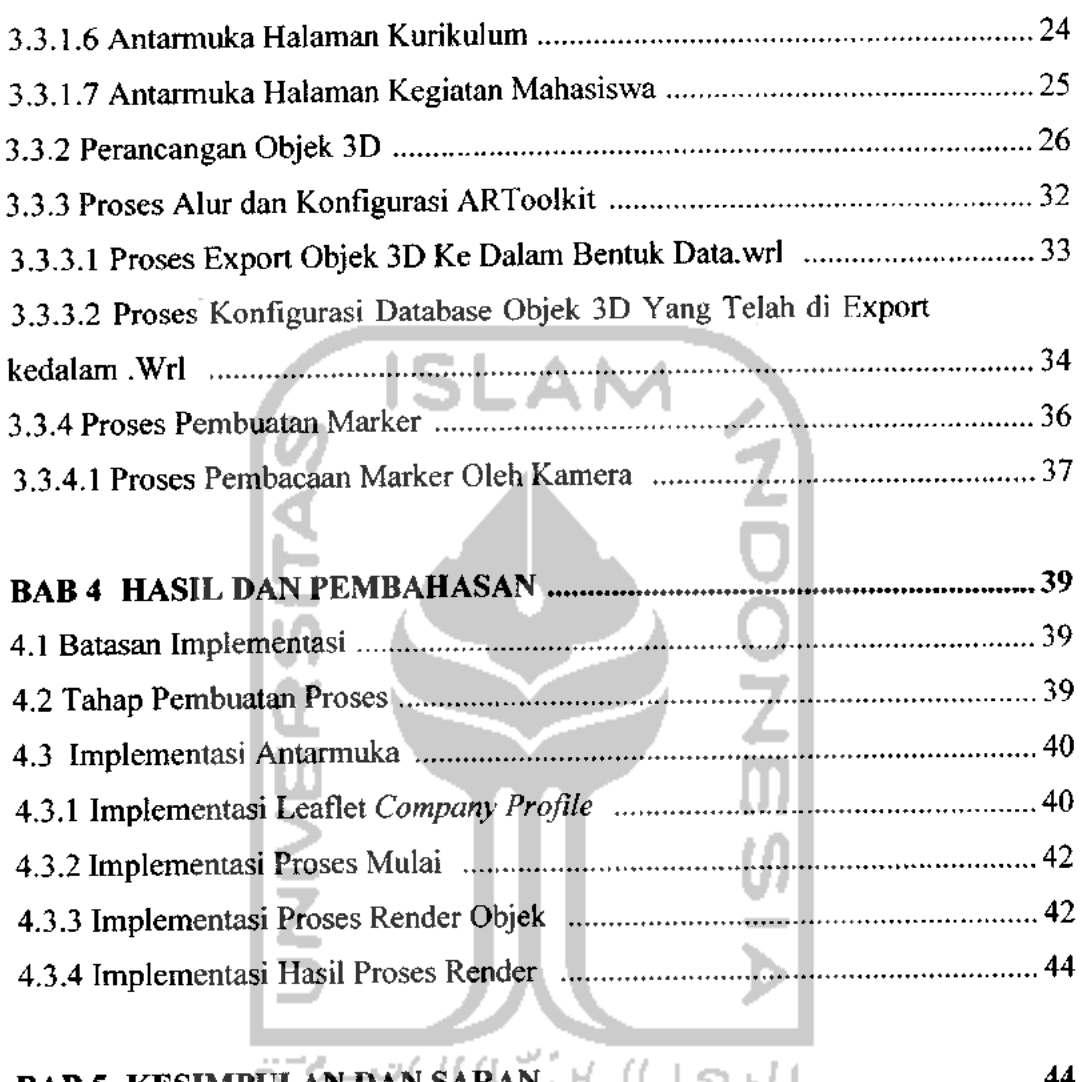

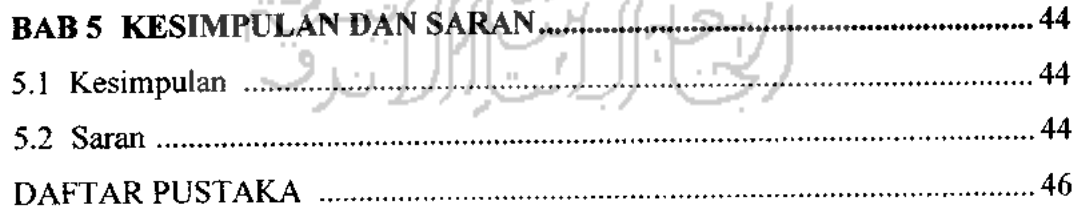

# *DAFTAR GAMBAR*

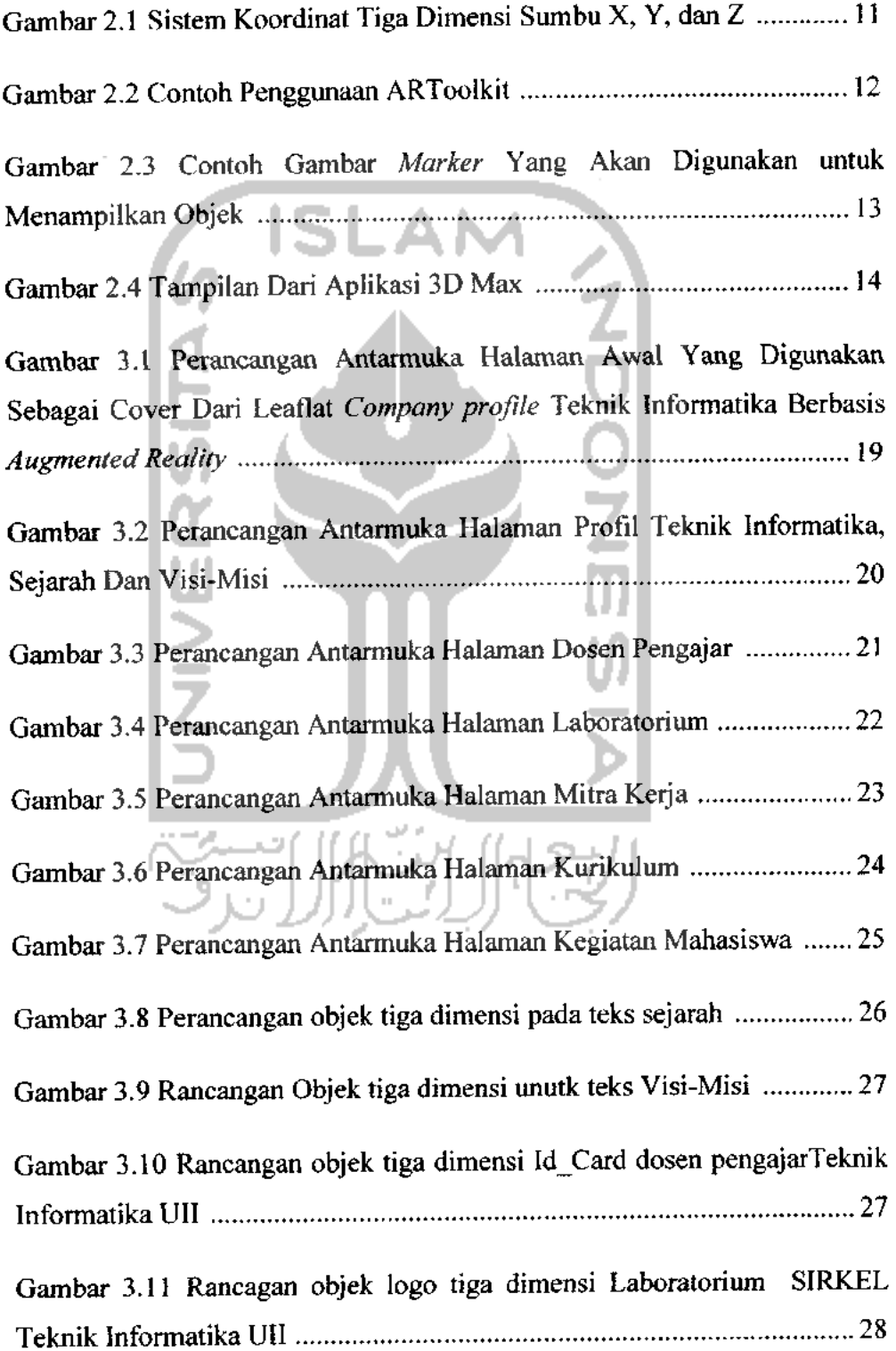

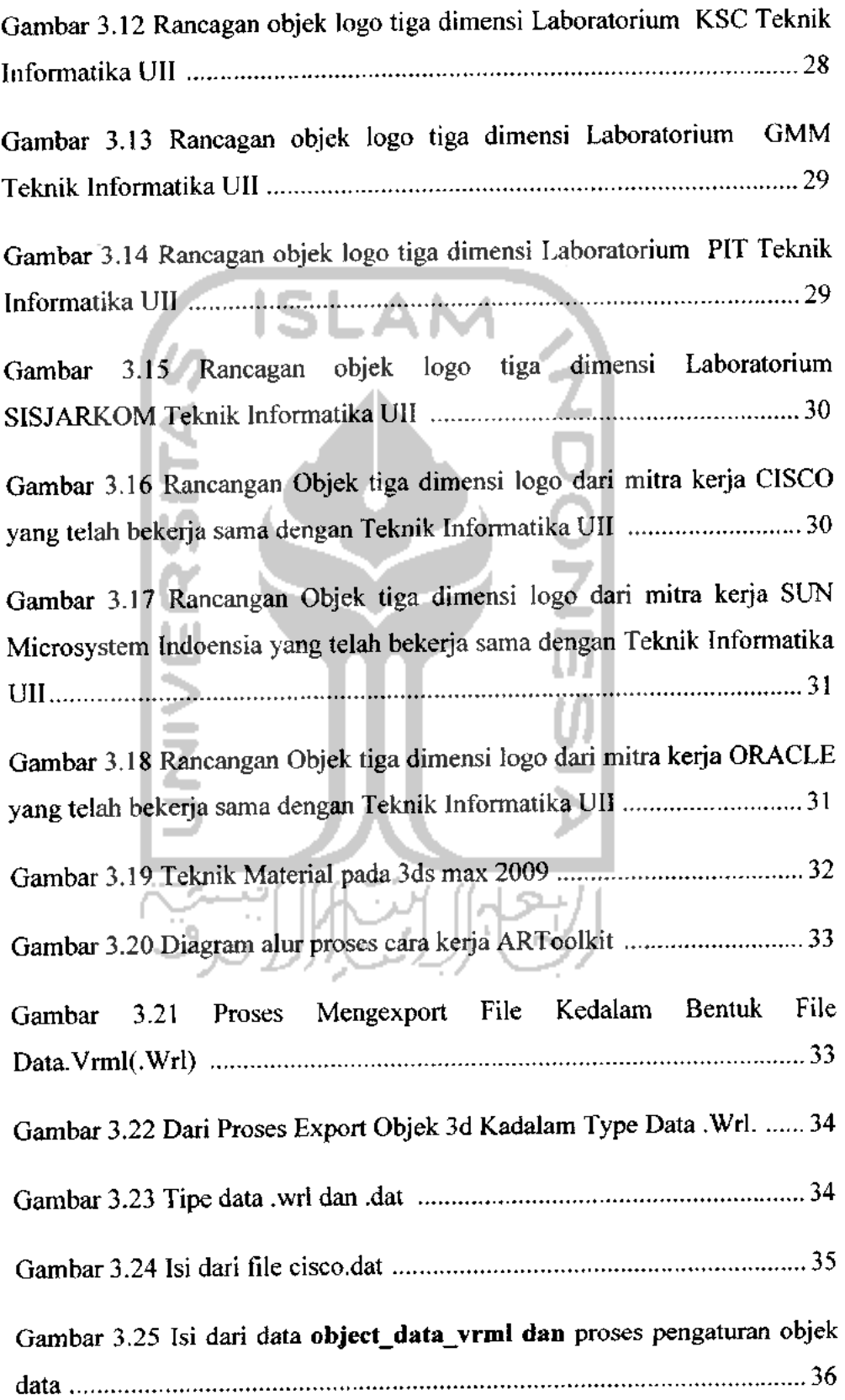

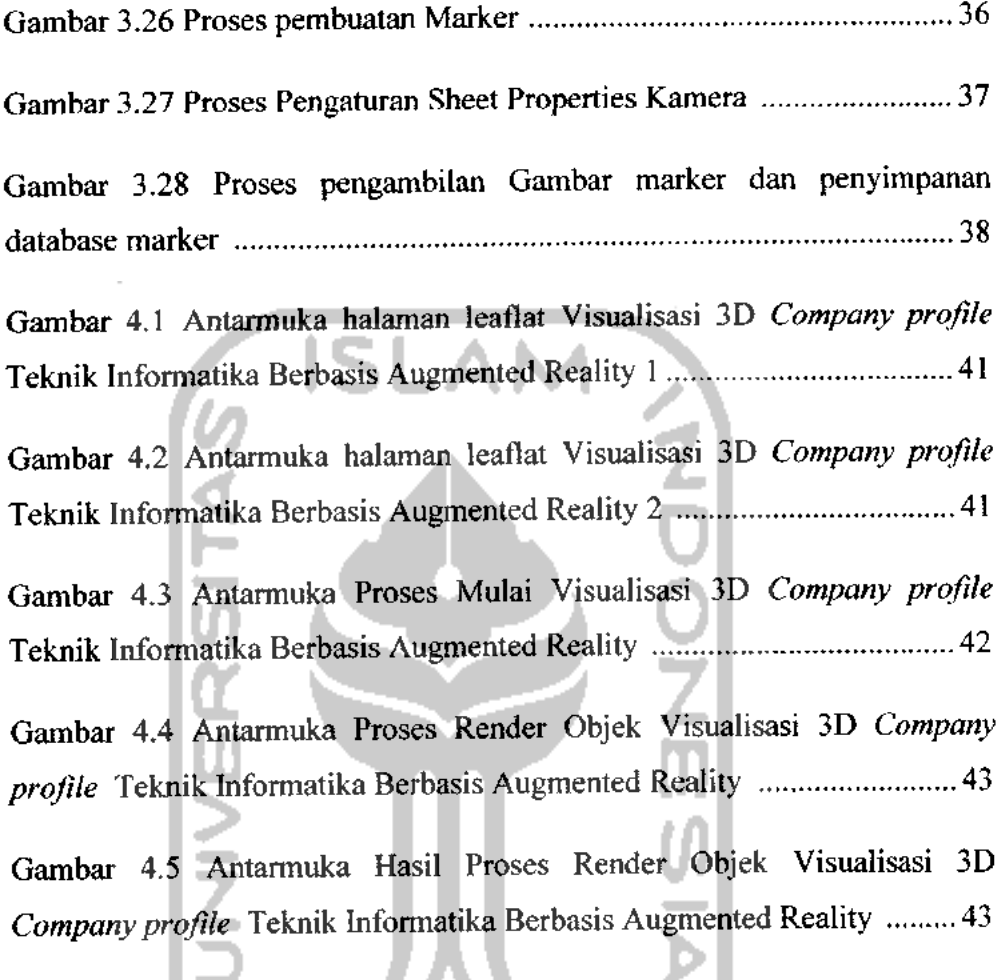

### *BAB1*

### *PENDAHULUAN*

#### *1.1 Latar Belakang*

AR **(Augmented Reality)** merupakan usaha untuk menggabungkan dunia nyata dan dunia virtual yang dibuat melalui komputer sehingga batas antara keduanya menjadi sangat tipis. **Augmented Reality** atau yang biasa disebut dengan AR bukan merupakan teknologi baru. Teknologi ini telah ada selama hampir 40 tahun, setelah diperkenalkan aplikasi **Virtual Reality** (VR) untuk pertama kalinya. Pada saat itu, penelitian-penelitian teknologi yang dilakukan ditujukan untuk aspek hardware. **Head-Mounted Display** (HMD) merupakan contoh hasil dari penelitian tentang **Augmented Reality** pada saat itu, ini merupakan satu-satunya peralatan dasar dalam teknologi terbaru. Seiring beijalannya waktu, **Augmented Reality** berkembang sangat pesat sehingga memungkinkan pengembangan aplikasi ini di berbagai bidang. Saat ini, banyak literatur-literatur yang menunjukkan kemungkinan penggunaan AR **(Augmented Reality)** kedalam sebuah **company profile** sebagai media informasi. [AND10]A

Beberapa **company profile** yang ada saat ini dibuat kedalam model movie, animasi flash, hingga website. **Company profile** merupakan salah satu media **Public Relations** yang merepresentasikan sebuah perusahaan, organisasi, maupun instansi-instansi lain seperti pendidikan. Produk **Public Relations (Company Profile)** ini berisi gambaran umum tentang visi dan misi, alamat, **contac person,** event danlain-lain dari sebuah perusahaan maupun instansiinstansi lainnya. [GIT11]

Berdasarkan permasalahan tersebut. munculah keinginan untuk membuat sebuah media penyampaian informasi tentang **company profile** yang lebih menarik, interaktif serta komunikatif dengan vusualisasi 3D dan menampilkan informasi menggunakan teknologi berbasis **Augmented Realitiy.** Untuk itu dalam hal ini mencoba menerapkan teknologi **Augmented Reality** pada pembuatan Visualisasi **Company Profile** 3D Jurusan Teknik Informatika Universitas Islam Indonesia Berbasis**Augmented Reality**

#### *1.2 Rumusan Masalah*

Bagaimana membangun Visualisasi 3D **Company Profile** Jurusan Teknik Informatika Universitas Islam Indonesia, serta mampu untuk menggabungkan dan menampilkan visualisasi 3D **Company Profile** tersebut kedalam teknologi AR **(A ugmented Reality).**

### *1.3 Batasan Masalah*

Batasan masalah akan dibatasi oleh hal-hal berikut:

- **\.** Membangun Visualisasi 3D **Company Profile** Jurusan Teknik Informatika Universitas Islam Indonesia
- 2. Menggabungkan serta menampilkan Visualisasi 3D **Company Profile** Jurusan Teknik Informatika dengan menggunakan teknologi **Augmented Reality**
- 3. Merancang **Marker** dalam bentuk **leaflet,** sebagai media untuk menampilkan hasil objek yang telah digabungkan dengan teknologi Augmented reality.
- 4. Dalam pengembangan teknologi **Augmented Reality** ini, pembacaan Marker tidak dapat dilakukan secara bersamaan.
- 5. Dalam pengembangan teknologi **Augmented Reality** ini, tidak dapat menampilkan suara dan video.

#### *1.4 Tujuan Penelitian*

Tujuan penelitian ini adalah merancang serta membangun Visualisasi 3D **Company Profile** Jurusan Teknik Informatika Universitas Islam Indonesia berbasis **Augmented** reality yang diharapkan mampu menampilkan visualisasi objek 3D di atas **leaflet** (brosur) berdasarkan **marker** yang telah ditentukan sebagai media informasi dan promosi Teknik Informatika Universitas Islam Indonesia yang lebih menarik dan mudah untuk dipahami oleh masyarakat umum khususnya mahasiswa baru.

#### *1.5 Manfaat Penelitian*

Penelitian ini bermanfaat sebagai media penyampaian informasi kepada masyarakat umum, seluruh mahasiswa Universitas Islam Indonesia terutama mahasiswa Jurusan Teknik Informatika sehingga lebih mengenal tentang profil dari Jurusan Teknik Informatika Universitas Islam Indonesia dengan baik. Selain itu penelitian ini juga bermanfaat untuk media promosi Jurusan Teknik Informatika Universitas Islam Indonesia Yogyakarta.

### *1.6 Metodologi Penelitian*

Metode-metode yang digunakan dalam penelitian ini adalah sebagai berikut:

### *1.6.1 Studi Pustaka*

Pada penelitian ini, langkah-langkah penyelesaian diawali dengan studi pustaka. Studi pustaka, yaitu pengumpulan literatur melalui buku- buku dan sumber lain yang berkaitan dengan penelitian yang dilakukan dalam rangka mencari konsep dasar dari penelitian ini.

Selain itu, langkah ini juga didapat dari pengumpulan literatur melalui Internet, yang dilakukan dengan tujuan pemilihan perangkat lunak yang akan diimplementasikan untuk teknologi **Augmented Reality,** serta pengumpulan data segala informasi yang dibutuhkan mengenai teknologi **Augmented Reality** dan profile Jurusan Teknik Informatika Universitas Islam Indonesia Yogyakarta.

#### *1.6.2 Perancangan Sistem*

Perancangan dilakukan berdasarkan hasil dari langkah pengumpulan data yang meliputi:

1. Desain komponen visualisasi 3D **Companyprofile**

Tahap ini merupakan tahap perancangan visualisasi 3D **company profile** Jurusan Teknik Informatika UII yang akan diterapkan.

2. Desain **marker**

Tahapan ini merupakan tahap pembuatan **marker** yang digunakan untuk menampilkan visualisasi objek 3D**company profile.**

#### *1.6.3 Pembangunan Sistem*

Pembangunan sistem dilakukan berdasarkan dari hasil perancangan sistem dan data yang diperoleh. Pembuatan sitem meliputi:

- 1. Penggabungan visualisasi objek 3D dengan teknologi **Augmented Relaity** dengan menggunakan **software** ARToolkit. Tahapan ini merupakan tahap mengubah objek visualisasi 3D kedalam bentuk file .wrl. dan menyimapan ke dalam database objek (folder wrl yang terdapat dalam **software** ARToolkit).
- 2. Pengambilan gambar **marker** dengan menggunakan kamera dan menyimpan kedalam **database marker,** agar **marker** dapat dikenali pada saat dijalankan aplikasi ARToolkit untuk menampilkan hasil visualisasi objek **company profile.**

#### *1.6.4 Pengujian*

Tahap pengujian dilakukan untuk menampilkan hasil dari proses perancangan objek dan pembangunan sistem Visualisasi 3D **Company Profile** Jurusan Teknik Informatika Universitas Islam Indonesia yang telah selesai dibangun, dengan menjalankan aplikasi simpervrml.exe yang terdapat dalam **software** ARToolkit. Memperbaiki segala kesalahan yang ada sehingga sistem dapat berjalan denganbaik.

# *1.7 Sistematika Penulisan*

Untuk mempermudah pembacaan serta dapat memberikan gambaran secara menyeluruh terhadap masalah yang akan dibahas, maka sistematika penulisan laporan tugas akhir ini dibagi dalam lima bab.

Sistematika penulisan laporan tugas akhir ini adalah sebagai berikut:

# *BAB IPENDAHULUAN*

Pada bab ini menjelaskan mengenai latar belakang yang memunculkan ide penelitian tugas akhir Visualisasi 3D **Company Profile** Jurusan Teknik Informatika Universitas Islam Indonesia berbasis **Augmented** reality, rumusan masalah yaitu masalah-masalah apa saja yang dihadapi dalam penelitian tugas akhir Visualisasi 3D **Company Profile** Jurusan Teknik Informatika Universitas Islam Indonesia berbasis **Augmented** reality, batasan masalah yaitu batasanbatasan apa saja dalam membangun Visualisasi 3D **Company Profile** Jurusan Teknik Informatika Universitas Islam Indonesia berbasis **Augmented** reality, tujuan penelitian yaitu apa saja tujuan yang akan dicapai dalam penelitian tugas akhir Visualisasi 3D **Company Profile** Jurusan Teknik Informatika Universitas Islam Indonesia berbasis **Augmented** reality, manfaat penelitian yaitu manfaat apa saja yang dapat diberikan dalam penelitian tugas akhir Visualisasi 3D **Company Profile** Jurusan Teknik Informatika Universitas Islam Indonesia berbasis **Augmented** reality, metodologi penelitian yaitu metode-metode apa saja yang digunakan dalam penelitian tugas akhir Visualisasi 3D **Company Profile** Jurusan Teknik Informatika Universitas Islam Indonesia berbasis **Augmented** reality, dan sistematika penulisan dari laporan penelitian tugas akhir Visualisasi 3D **Company Profile** Jurusan Teknik Informatika Universitas Islam Indonesia berbasis **Augmented** reality.

### *BAB II LANDASAN TEORI*

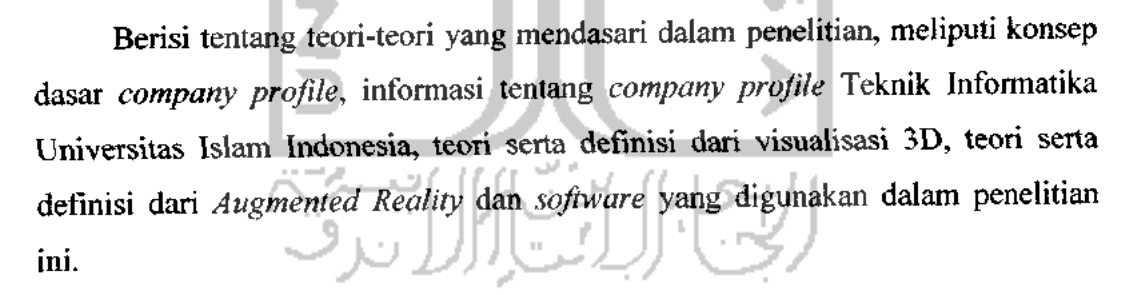

#### *BAB HI METODOLOGI*

Pada bab ini memuat tentang metode analisis yang digunakan dalam penelitian tugas akhir Visualisasi 3D **Company Profile** Jurusan Teknik Informatika Universitas Islam Indonesia berbasis **Augmented** reality beserta hasil analisisnya, diantaranya analisis kebutuhan meliputi analisis kebutuhan data, analisis kebutuhan **input** dan **output,** analisis kebutuhan fungsi dan kinerja, analisis perancangan sistem.

Pada analisis perancangan sistem meliputi analisis perancangan antarmuka, perancangan objek yang aka ditampilkan, serta hasil analisis yang mencakup kebutuhan perangkat keras dan lunak, gambaran umum sistem, analisis kebutuhan sistem, dan rancangan diagram dalam penggunaan ARToolkit.

# *BAB IV HASIL DAN PEMBAHASAN*

Pada bab ini memuat uraian hasil dan pembahasan tentang implementasi sitem, tahap proses pembuatan Visualisasi 3D **Company Profile** Jurusan Teknik Informatika Universitas Islam Indonesia Berbasis **Augmented Reality,** serta hasil implementasi meliputi implementasi antarmuka, serta implementasi proses meliputi implementasi proses mulai dan proses reder objek.

# *BAB V KESIMPULAN DAN SARAN*

Pada bab ini memuat tentang kesimpulan-kesimpulan dari hasil perancangan, pembangunan aplikasi Visualisasi 3D **Company Profile** Jurusan Teknik Informatika Universitas Islam Indonesia berbasis **Augmented** reality dan saran bagi pengembangan aplikasi berbasis **Augmented** reality selanjutnya.

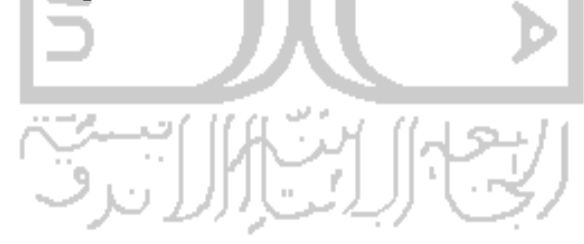

### *BAB 2*

### *LANDASAN TEORI*

### *2.1 Konsep Dasar Company Profile*

#### *2.1.1 Definisi Company Profile*

**Company profile** merupakan salah satu media **Public Relations** yang merepresentasikan sebuah perusahaan, organisasi, maupun instansi-instansi lain seperti pendidikan. Produk **Public Relations (Company Profile)** ini berisi gambaran umum tentang visi dan misi, alamat, **contac person,** event dll dari sebuah perusahaan maupun instansi-instansi lainnya. **Company profile** dapat dibuat dalam bentuk cetak **(printed),** video profile, animasi, maupun web integrated.[GTAll]

Fungsi Company profile antara lain adalah sebagai berikut ini:

- 1. Representasi Perusahaan.
- 2. Bisa digunakan untuk melengkapi komunikasi lisan demi terciptanya **mutualunderstanding.**
- 3. Menghemat waktu transaksi.
- 4. Membangun identitas dan citra korporat.

# *2.2 Teknik Informatika Universitas Islam Indonesia*

# *2.2.1 Sejarah Teknik Informatika Universitas Islam Indonesia*

Sebagai wujud dari peran aktif UII dalam pendidikan tinggi nasional, maka UII melihat bidang komputer dan teknologi informasi adalah bidang yang perlu dibangun fondasi keilmuannya di lingkungan UII. Untuk itulah maka Teknik Informatika UII didirikan. Jurusan Teknik Informatika FTI UII berdiri pada tahun 1994/1995. Saat ini Teknik Informatika adalah Jurusan ketiga dalam Fakultas Teknologi Industri UII setelah Teknik Kimia dan Teknik Industri. Mahasiswa angkatan pertama berjumlah sekitar 64 orang. Karena keterbatasan tenaga edukatif, maka saat pertama kali berdiri, hanya ada dua dosen tetap di Informatika, yaitu Yudi Prayudi, S.Si., M.Kom dan Dr. Sri Kusumadewi, S.Si., MT.

Namun demikian proses pembelajaran dapat berjalan dengan baik karena selain kedua dosen tetap itu, Teknik Informatika juga dibantu oleh dosen-dosen lain di lingkungan UII bahkan ada beberapa dosen UGM yang dimintakan bantuannya untuk membantu pengelolaan prodi Teknik Informatika. Teknik Informatika mendapat akreditasi B pertama kali pada bulan Juli 2000, kemudian reakreditasi kedua pada bulan September 2005 dengan nilai juga B.

#### *2.2.2 Visi - Misi, dan Tujuan*

#### *Visi*

Visi Teknik Informatika UII adalah Menjadi penyelenggara pendidikan teknologi informasi yang berkualitas dan berperan aktif dalam pembangunan bangsa berlandaskan pada karakter khairo ummah.

### *Misi*

- a. Mewujudkan institusi yang menjadi bagian dari dakwah islamiyah sesuai dengan tuntunan Al Quran dan Al Hadits di bidang teknologi informasi dan tempat dihasilkannya insan ulil albab yang beriman dan bertaqwa dan mampu menunjukkanjati diri sebagai khairo ummah.
- b. Menyiapkan lulusan yang memiliki sikap dan perilaku **(attitude and character)** yang baik serta berberjiwa mandiri dengan kapasitas intelektual dan profesional yang sesuai dengan kebutuhan jaman serta mampu menghadapi tantangan masa depan dengan komitmen pada peningkatan kualitas hidup masyarakat.
- c. Menyelenggarakan sistem belajar mengajar dengan dukungan **Information and Communication Technology** (1CT) dalam kerangka sistem pendidikan tinggi yang modern yang berorientasi pada kemajuan ilmu dan teknologi, dan komitmen pada penerapan berbagai instrumen untuk menyelenggarakan pendidikan yang berkualitas.
- d. Memberikan dukungan resource bagi staff untuk mengembangkan diri agar menjadi ilmuwan dan peneliti yang kreatif dan inovatif serta pendidik yang handal.
- e. Menjalankan proses-proses penyelenggaraan pendidikan tinggi dengan prinsip quality, **accountability, autonomy** dan **equity,** sehingga menjadi sebuah institusi pendidikan yang sehat dan memiliki nilai kompetitif bagi bangsa.
- f. Memelihara komunikasi dengan alumni guna memberikan terselenggaranya proses belajar sepanjang hayat serta manfaat dan pengalaman, skill dan pengetahuan yang dimilikinya.

#### *Tujuan*

Untuk mengukur kesesuaian antara Visi dan Misi terdapat sejumlah kriteria yang kemudian dijadikan sebagai tujuan dari pendidikan Teknik Informatika UII, yaitu:

- a. Terbentuknya mahasiswa sebagai sumberdaya manusia yang handal di bidang 1CT sehingga memiliki kemampuan akademik yang kompetitif dan memiliki kesiapan dalam hal: (1) kesadaran individu untuk mewujudkan nilai-nilai islam yang berorientasi pada penegakkan dan pengamalan Al Quran dan As Sunnah secara kaffah; **(2)** bekerja secara profesional dalam bidang yang terkait dengan 1CT; **(3)** melanjutkan studi ke jenjang yang lebih tinggi; **(4)** berperan aktif dalam masyarakat modern sesuai dengan kapasitas ilmu yang dimilikinya; (5) mengimplementasikan ilmu yang dimilikinya sehingga dapat bermanfaat bagi kepentingan masyarakat dan kesejahteraan umat manusia; **(6)** sikap dan perilaku yang berorientasi pada kecakapan interpersonal, wawasan global, komunikasi efektif, berjiwa mandiri, kreatif, inovatif, serta wirausaha.
- b. Terselenggaranya aktifitas proses belajar mengajar dengan infrastruktur dan lingkungan yang kondusif untuk tercapainya kompetensi yang diharapkan.
- c. Tersedianya staff yang mampu menguasai, mengembangkan dan menerapkan ilmu pengetahuan dan teknologi secara kreatif dan

inovatif yang diwujudkan antara lain dengan meningkatnya performance penelitian dan pelayanan pada masyarakat.

- d. Terbentuknya jaringan kerjasama yang saling menguntungkan dengan berbagai pihak (termasuk alumni) yang mendukung pengembangan dan aplikasi ilmu komputer yang diwujudkan dalam bentuk terealisasinya konsep inkubator sebagai implementasi dari **Knowledge** Based Economy dan Technopreneurship.
- e. Tersedianya sejumlah fasilitas (laboratorium, pusat studi, pusat pelatihan, perpustakaan, dll) serta infrastruktur jaringan komputer yang handal yang akan menjadi salah satu sarana penting bagi tercapainya Visi dan Misi Teknik Informatika UII.
- f. Terwujudnya Otonomi dan desentralisasi Jurusan/Jurusan dan laboratorium serta pusat-pusat pengembangan ilmu dan teknologi yang akan memunculkan nilai kompetitif masing-masing dengan komitmen pada **Accountability, Transparansi, Quality Assurance, dan Healthy organization.**

#### *2.3 Visualisasi 3DS*

#### *2.3.1 Definisi Visualisasi*

Visualisasi adalah rekayasa dalam pembuatan gambar, diagram atau animasi untuk penampilan suatu informasi. Secara umum, visualisasi dalam bentuk gambar baik yang bersifat abstrak maupun nyata telah dikenal sejak awal dari peradaban manusia.

#### *2.3.2 3D(Tiga Dimensi)*

Tiga dimensi adalah model fisik geometris dari alam semesta. Tiga dimensi umumnya terdiri dari panjang, lebar, dan kedalaman (atau tinggi), walaupun ada tiga arah saling tegak lurus dapat termasuk sebagai tiga dimensi.

Ruang tiga dimensi biasanya dibagi menjadi tiga bagian sumbu. Yaitu sumbu x, y, dan z. gambar visualisasi ruang tiga dimensi dapat dilihat pada Gambar 2.1.

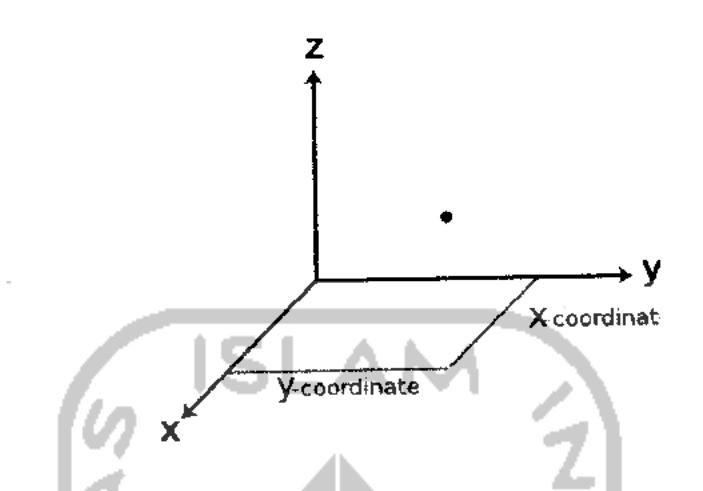

Gambar 2.1 Sistem Koordinat Tiga Dimensi: Sumbu X, Y, Dan Z

### *2.4 Augmented Reality*

# *2.4.1 Definisi Augmented Reality*

AR merupakan suatu konsep perpaduan antara **virtual reality** dengan **world reality.** Sehingga obyek-obyek **virtual 2**Dimensi (2D) atau 3Dimensi (3D) seolah-olah terlihat nyata dan menyatu dengan dunia nyata. Menurut Azuma, **Augmented Reality** adalah variasi dari Virtual Reality. Pada teknologi **Virtual Reality,** pengguna berinteraksi dengan lingkungan yang diciptakan secara virtual yang merupakan simulasi dunia nyata, akan tetapi pengguna tidak bisa melihat dunia nyata yang ada di sekelilingnya. Pada teknologi AR, pengguna dapat melihat dunia nyata yang ada di sekelilingnya dengan penambahan obyek virtual yang dihasilkan oleh komputer. Supaya obyek AR 3D terlihat langsung pada medianya, maka diperlukan alat khusus yang disebut dengan **Head Mounted Display (HMD).** [ARF10]

Teknologi ini telah ada selama hampir 40 tahun, setelah diperkenalkan aplikasi Virtual Reality (VR) untuk pertama kalinya. Pada saat itu, penelitianpenelitian teknologi yang dilakukan ditujukan untuk aspek hardware. Head-Mounted Display (HMD) merupakan contoh hasil dari penelitian tentang **Augmented Realitypada** saat itu, ini merupakan satu-satunya peralatan dasar dalam teknologiteknologi terbaru. Seiring berjalannya waktu, **Augmented Realityberkembang** sangat pesat sehingga memungkinkan pengembangan aplikasi ini di berbagai bidang termasuk pendidikan.

# *2.5 Perangkat Pendukung*

#### *2.5.1 ARToolkit*

Perhitungan yang tepat merupakan hal yang sangat penting dalam teknologi AR untuk menempatkan obyek 3D yang dihasilkan komputer sehingga seolah-olah dari sudut pandang **user** berada pada dunia nyata.

ARToolkit adalah salah satu pustaka **(library)** perangkat lunak berbasis C dan c++ yang menggunakan metode **computer vision tracking** untuk menghitung posisi kamera dan orientasinya yang relatif terhadap **marker.** ARTooKit dikembangkan oleh Dr. Hirokazu Kato dari Universitas Osaka Jepang dan Mark Billinghurst dari **Human Interface Technology Laboratory** (HIT Lab). ARToolkit banyak digunakan untuk mengembangkan aplikasi AR. [ARF10]

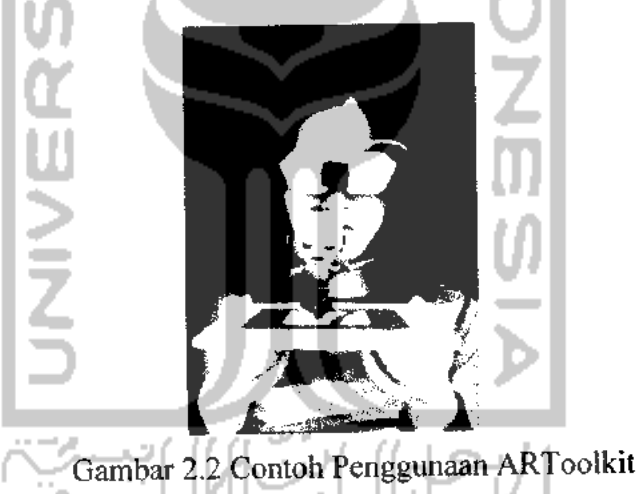

#### *2.5.2 Marker*

Marker adalah pola yang dibuat dalam bentuk gambar yang telah dicetak dengan printer ataupun dengan dibuat dengan gambar tangan, yang akan dikenali oleh kamera. Marker pada ARToolkit merupakan gambar yang terdiri atas **border outline** dan **pattern image.**

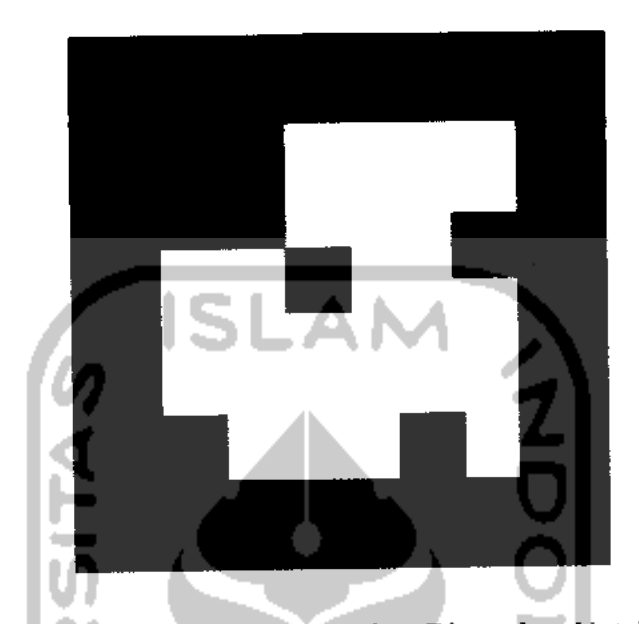

Gambar 2.3 Contoh Gambar **Maker** Yang Akan Digunakan Untuk Menampilkan Objek.

# *2.6 3D Max Studio*

#### *2.6.1 Definisi 3D Max Studio*

3D Studio Max adalah sebuah perangkat lunak grafik vektor 3-dimensi dan animasi, ditulis oleh Autodesk Media & Entertainment yang dulunya dikenal sebagai Discreet and Kinetix. Perangkat lunak ini dikembangkan dari pendahulunya 3D Studio fo DOS, tetapi untuk platform Win32. Kinetix kemudian bergabung dengan akuisisi terakhir Autodesk, Discreet Logic. Versi terbaru **3Ds Max** pada Juli 2005 adalah 7. 3Ds Max Autodesk 8 diperkirakan akan tersedia pada akhir tahun. Hal ini telah diumumkan oleh Discreet di Siggraph 2005.

Kepopuleran tersebut diraih karena kemampuan **software** ini dalam mengolah proses modeling, animasi dan special effect tiga dimensi yang sangat baik dan mudah digunakan. Berikut tampilan dari aplikasi 3Dmax

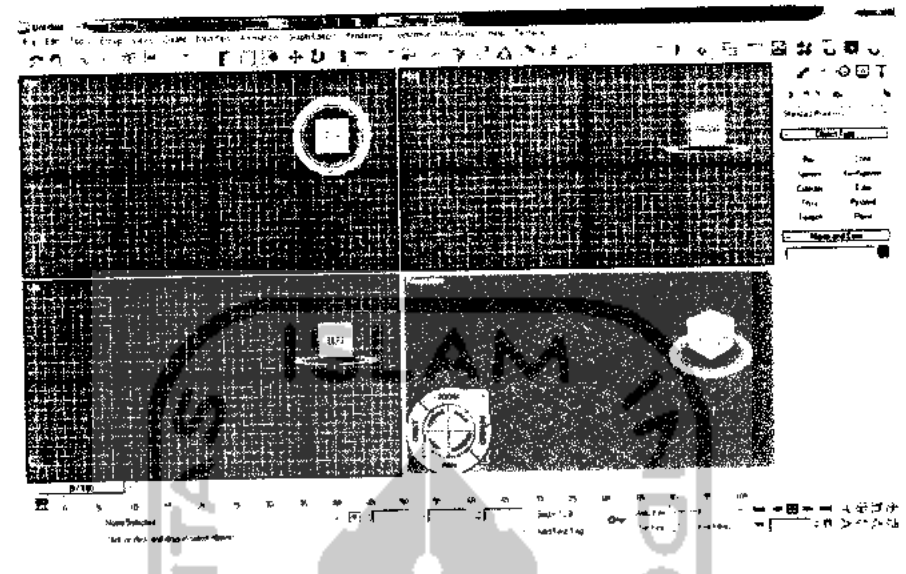

Gambar 2.4Tampilan Dari Aplikasi 3D max

# *2.6.2 VRML (Virtual Reality Modeling Language)*

VRML **(Virtual Reality Modeling Language)** adalah sebuah bahasa pemograman untuk membuat object berupa tiga dimensi (seperti belender ataupun 3d Max Studio) dalam dunia virtual. VRML menggunakan extensi ".wrl". dalam pembuatannya dapat menggunakan notepad,edit pluss, notepad++,dll. dan untuk menampilkannya menggunakan vrml browser. VRML dipublikasikan pada Mei 1995 dan kemudian dilakukan standarisasi pada VRML97. [KRWl 1]

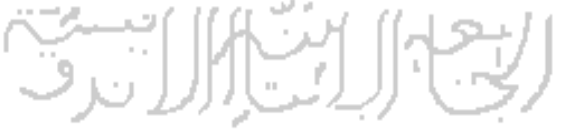

#### *BAB 3*

#### *METODOLOGI*

#### *3.1 Analisis Kebutuhan Sistem*

#### *3.1.1 Metode Analisis*

Analisis digunakan untuk menguraikan sistem Visualisasi 3d **Company Profile** Jurusan Teknik Informatika Universitas Islam Indonesia berbasis **Augmented Reality** menjadi komponen-komponen untuk diidentifikasi dan dievaluasi permasalahannya. Sistem yang dianalisis adalah sistem yang berisi informasi tentang segala sesuatu yang berkaitan dengan pengeksplorasian desain objek, kebutuhan data, analisis kebutuhan **input,** analisis kebutuhan **output,** kebutuhan perangkat keras, dan hasil yang akan ditampilkan berupa informasi teks, gambar, dan grafts tiga dimensi yang diaplikasikan menggunakan komputer.

Sistem yang dianalisis adalah cara kerja program visualisasi 3D **company profile** menggunakan **Augmented Realitiy,** yaitu aplikasi teknologi yang menggabungkan benda maya ke dalam lingkungan nyata secara **real time.** Tahap analisis ini merupakan tahapan yang paling penting dalam program yang dirancang, karena jika terjadi kesalahan dalam tahap ini akan menyebabkan terjadinya kesalahan pada tahap selanjutnya. Karena itu dibutuhkan suatu metode sebagai pedoman dalam mengembangkan sistem yang dibangun.

### *3.1.2 Analisis Kebutuhan*

Dari metode dan langkah yang dilakukan maka hasil analisis yang diperoleh adalah sebagai berikut.

# *3.1.2.1 Analisis Kebutuhan Data*

Aplikasi ini membutuhkan data sebagai sumber pengetahuan untuk pengguna, sehingga dapat bermanfaat. Adapun kebutuhan masukan yaitu :

- 1. Data Profil Teknik Informatika UII
- 2. Data visi dan misi Teknik Informatika UII.
- 3. Datasejarah Teknik Informatika UII.
- 4. Data Laboratorium Teknik Informatika UII.
- 5. Data StafPengajar Teknik Informatika UII.
- 6. DataMitra Kerja Teknik Informatika UII.

# *3.1.2.2 Analisis Kebutuhan Input*

Proses **input** terdiri dari proses pengambilan gambar marker dengan menggunakan kamera serta objek 3D yang telah diexport ke dalam bentuk file data .wrl (VRML).

# *3.1.2.3 Analisis Kebutuhan Fungsi dan Kinerja*

Fungsi dan kinerja yang dibutuhkan pada aplikasi ini adalah sebagai berikut:

- 1. Pembacaan posisi marker menggunakan kamera.
- 2. Membaca dari hasil input dari marker yang telah dibuat.

# *3.1.2.4 Analisis Kebutuhan Output*

**Output** yang dihasilkan pada aplikasi ini yaitu :

- 1. Informasi Profile Teknik Informatika Informasi tentang visi dan misi, sejarah Teknik Informatika Universitas.
- 2. Informasi Staf Pengajar Informasi tentang data seluruh dosen tetap di Teknik Informatika Universitas Islam Indonesia dalam bentuk **idcard** 3D.
- 3. Informasi Laboratorium Informasi tentang laboratorium apa saja yang terdapat di Teknik Informatika Universitas Islam Indonesia.
- 4. Informasi Mitra Kerja

Informasi tentang mitra kerja yang berkerja sama dengan Teknik Informatika Universitas Islam Indonesia, dalam bentuk logo masingmasing mitra kerja yang dibuat 3D .

5. Informasi Kegiatan Mahasiswa Informasi tentang kegitan mahasiswa Teknik Informatika di luar jam perkuliahan.

6. Informasi Kegiatan Jurusan Teknik Informatika

Informasi tentang kegiatan acara yang dilakukan oleh jurusan Teknik Informatika yang juga melibatkan staf karyawan dan mahasiswa.

# *3.2 Analisis Perangkat Keras dan Perangkat Lunak*

# *3.2.1 Kebutuhan Perangkat Keras*

Aspek ini menyangkut tentang kebutuhan hardware atau perangkat keras. Dalam hal ini perangkat keras yang dimaksud adalah komputer yang digunakan untuk membangun sistem tersebut. Dalam membangun aplikasi multimedia dibutuhkan spesifikasi yang baik untuk mempercepat proses dalam membangun aplikasi tersebut.

Adapun perangkat keras yang digunakan dalam pembuatan aplikasi ini adalah sebagai berikut:

- 1. AMD Turion 64 2.00 GHz
- 2. Memory 1.00 GB
- 3. Hardisk 80GB
- 4. Monitor 14 inc
- 5. Keyboard
- 6. Mouse
- 7. VGA Nvidia G-force 7000m
- 8. Webcam
- 9. Printer

Sedangkan untuk menjalankan aplikasi ini dapat dijalankan pada spesifikasikomputer diatas Pentium4. Spesifikasi komputer tidak terlalu berpengaruh, yang paling berpengaruh adalah kualitas video camera.

# *3.2.2 Analisis Kebutuhan PerangkatLunak*

Selain perangkat keras, perangkat lunak juga diperlukan dalam pembangunan aplikasi dan dalam menjalankan aplikasi. Perangkat lunak yang dibutuhkan akan dibagi menjadi dua sisi, pada sisi pembangunan aplikasi dan dari sisi pengguna aplikasi.

Perangkat lunak yang dibutuhkan pada pembangunan aplikasi adalah sebagai berikut:

- 1. **Sistem operasi,** sistem operasi yang dibutuhkan untuk pembangunan aplikasi adalah antara lain Windows XP, Vista, Windows 7.
- 2. **3DsMax,** merupakan aplikasi 3D yang digunakan untuk membuat objekobjek **virtual,** memberikan material dan tekstur pada gedung beserta isinya.
- 3. **Corel Draw x4,** digunakan untuk membuat halaman antarmuka, mengedit, membuat gambar serta untuk memodifikasi material yang dipakai di **3Ds** Max.
- 4. ARToolkit, salah satu pustaka **(library)** perangkat lunak berbasis C dan c++ yang menggunakan metoda **computer vision tracking** untuk menghitung posisi kamera dan orientasinya yang relatifterhadap **marker.**

### *3.3 Analisis Perancangan Sistem*

Analisis perancangan Visualisasi 3D **Company profile** Jurusan Teknik Informatika Universitas Islam Indonesia Berbasis **Augmented Realityini** meliputi dua tahap perancangan. Dua tahap perancangan tersebut adalah :

- 1. Perancangan Perancangan Antarmuka buku **Company profile** yang di dalamnya terdapat isi dan marker untuk menampilkan objek 3D.
- 2. Perancangan Objek 3D yang akan ditampilkan.

# *3.3.1 Perancangan Antarmuka*

Perancangan antarmuka bertujuan untuk memudahkan proses desain serta implementasi aplikasi yang akan dibangun. Antarmuka sendiri juga merupakan media interaksi antara manusia dan komputer. Perancangan antarmuka dapat dikatakan baik atau berhasil apabila dapat memberikan kemudahan bagi **user** dalam penggunaan sistem tersebut **(userfriendly).** Dengan menggunakan software corel draw X4, kedalam bentuk buku **companyprofile.**

### *3.3.1.1 Antarmuka Halaman Awal*

Halaman Awal adalah tampilan pertama yang digunakan sebagai cover dari **leaflet.** Dalam halaman awal ini berisikan alamat dari Fakultas Teknik Industri Jurusan Teknik Informatika, **Marker** untuk menampilkan objek 3D (tiga dimensi) dari gedung FTI, dan tata cara penggunaan pembacaan **leaflet** Visualisasi 3D **Company profile** Teknik Informatika berbasis **Augmented Reality.** Tampilan rancangan antarmuka halaman awal dapat dilihat pada Gambar 3.1.

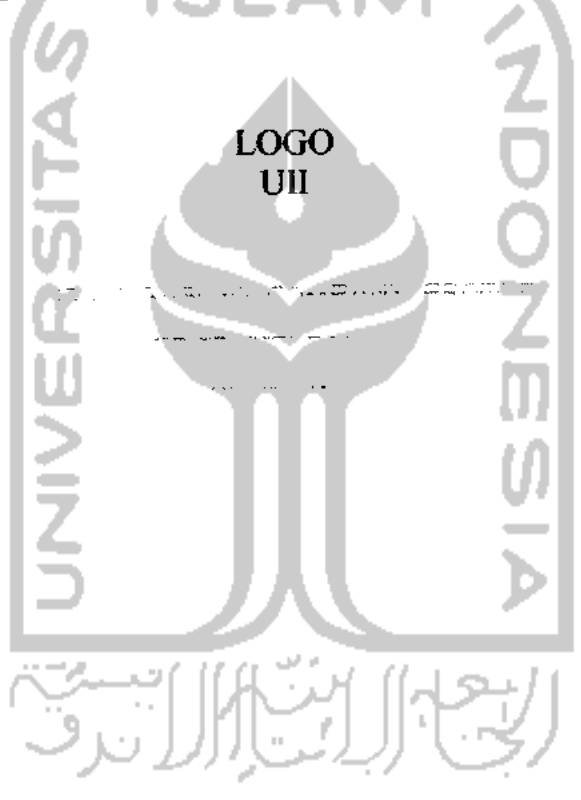

Alamat Teknik informatika

PENHEASAN TENTANG CARA PENGGUNAAN<br>ULAFUET. DAN API IKASI ARTOOLKIT

Gambar 3.1 Perancangan Antarmuka Halaman Awal Yang Digunakan Sebagai Cover Dari **leaflet Companyprofile** Teknik Informatika Berbasis **Augmented Reality.**

# *3.3.1.2 Antarmuka Halaman Profile*

Pada halaman Profile ini berisikan profile singkat Fakultas Teknik Industri Jurusan Teknik Informatika, serta **Marker** untuk menampilkan objek teks 3D (tiga dimensi) tentang sejarah, dan visi-misi dari Teknik Informatika. Tampilan rancangan antarmuka halaman profil dapat dilihat pada Gambar 3.2.

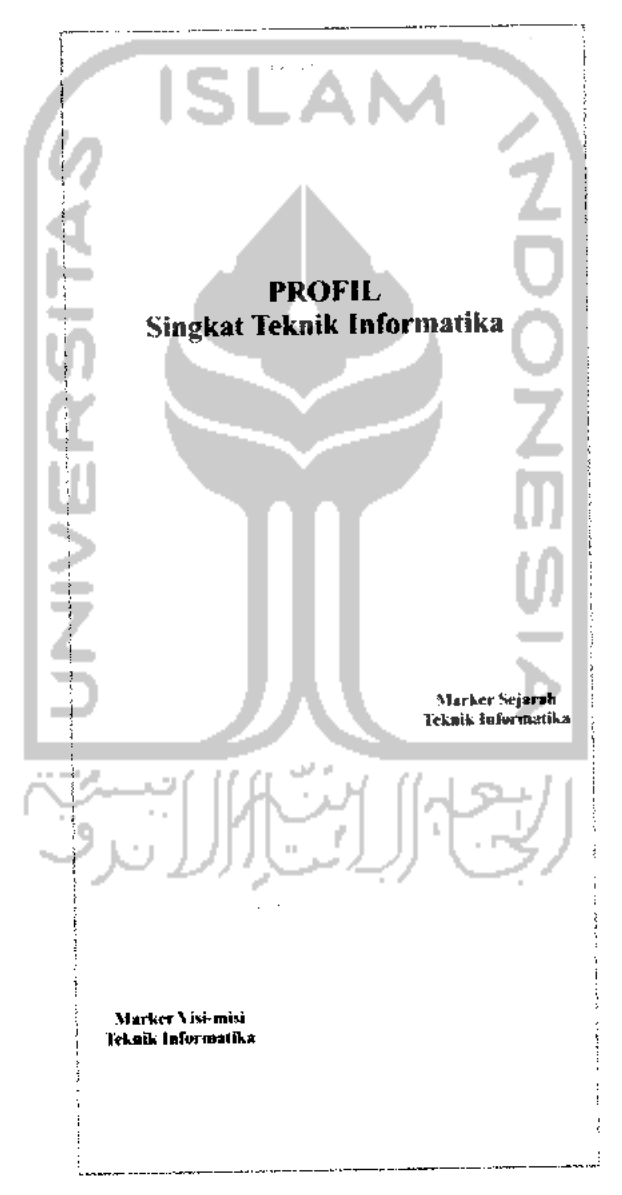

Gambar 3.2 Perancangan Antarmuka Halaman Profil Teknik Informatika, Sejarah Dan Visi-Misi.

# *3.3.1.3 Antarmuka Halaman Dosen Pengajar*

Pada halaman Dosen Pengajar ini berisikan **marker** untuk menampilkan biodata singkat dari dosen Fakultas Teknik Industri Jurusan Teknik Informatika, dalam bentuk objek **Id card** 3D (tiga dimensi). Tampilan rancangan antarmuka halaman dosen pengajar dapat dilihat pada Gambar 3.3.

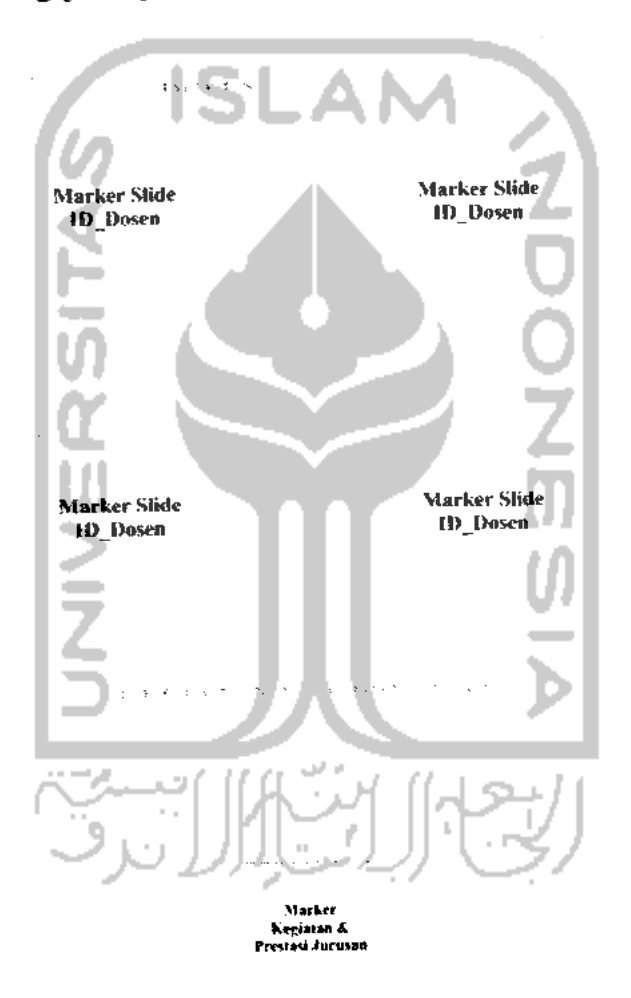

Gambar 3.3 Perancangan Antarmuka Halaman Dosen Pengajar.

# *3.3.1.4 Antarmuka Halaman Laboratorium*

Pada halaman Laboratorium ini berisikan profil singkat masing-masing laboratorium yang terdapat pada Jurusan Teknik Informatika Universitas Islam Indonesia, serta **marker** untuk menampilkan logo masing-masing laboratorium dalam bentuk objek 3D (tiga dimensi). Tampilan rancangan antarmuka halaman Laboratorium dapat dilihat pada Gambar 3.4.

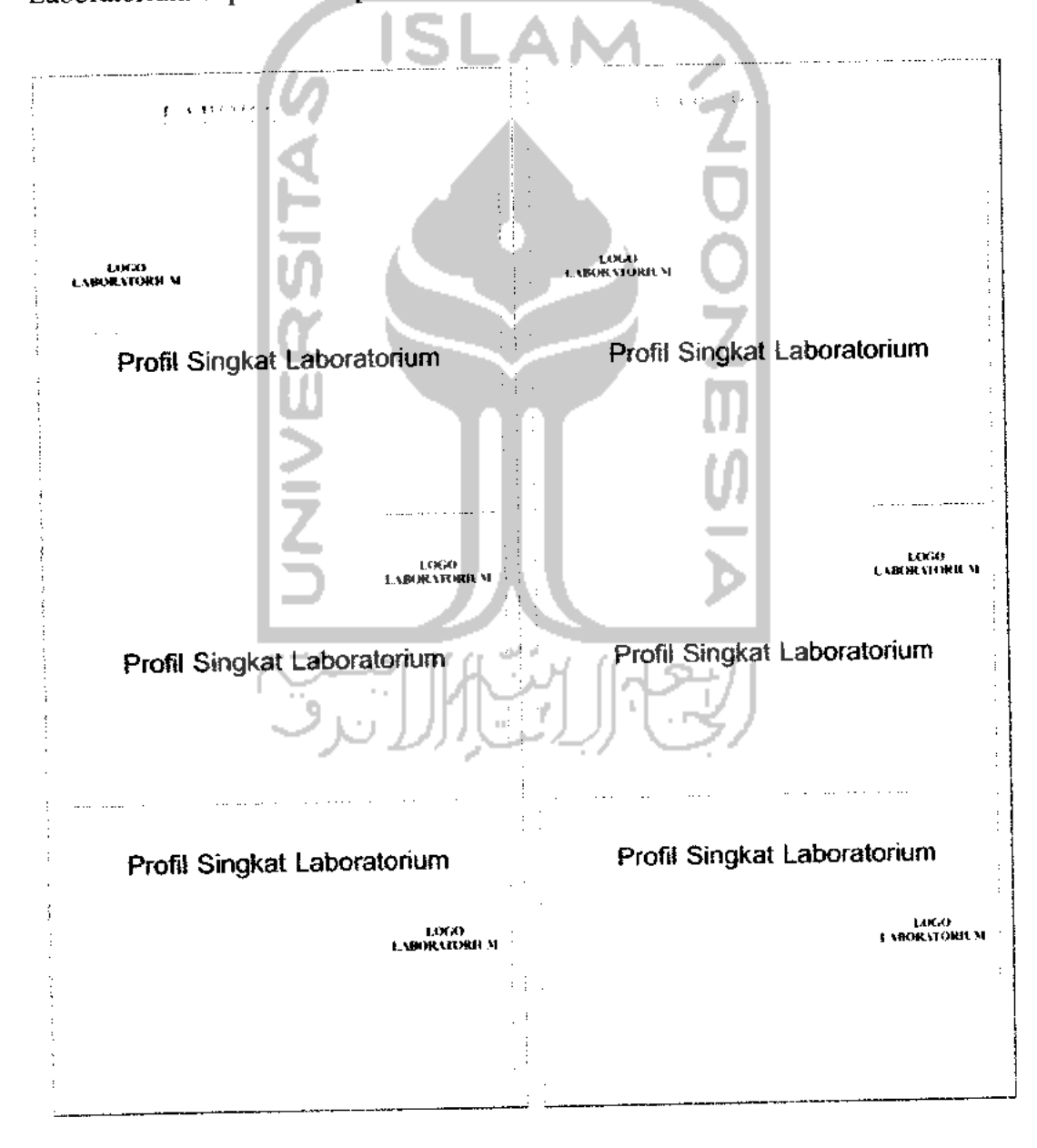

Gambar 3.4 Perancangan Antarmuka Halaman Laboratorium.

# *3.3.1.5 Antarmuka Halaman Mitra Kerja*

Pada halaman Mitra Kerja ini berisikan profil singkat dari masing-masing mitra kerja yang menjalin kerjasama dengan Teknik Informatika Universitas Islam Indonesia, serta **Marker** untuk menampilkan masing-masing logo dari mitra kerja dalam bentuk objek 3D (tiga dimensi). Tampilan rancangan antarmuka halaman mitra kerja dapat dilihat pada Gambar 3.5.

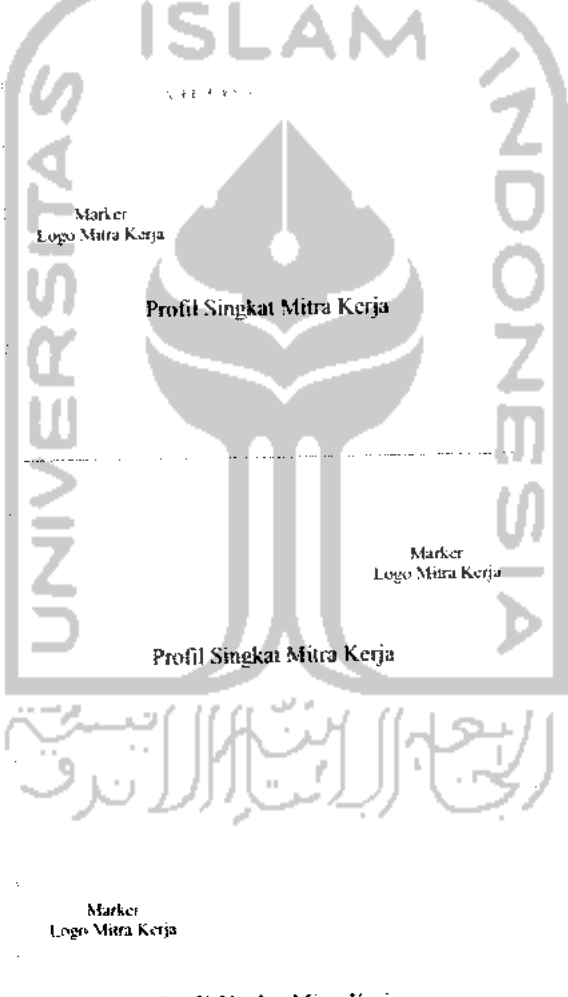

Profil Singkat Mitra Kerja

Gambar 3.5 Perancangan Antarmuka Halaman Mitra Kerja.

# *3.3.1.6 Antarmuka Halaman Kurikulum*

Pada halaman antarmuka Kurikulum ini berisikan informasi singkat tentang aturan dalam mengambil sks dari setiap semester pada Teknik Informatika. **Marker** untuk menampilkan susunan rancangan dari setiap semester dalam bentuk teks 3D (tiga dimensi). Tampilan rancangan antarmuka halaman kurikulum dapat dilihat pada Gambar 3.6.

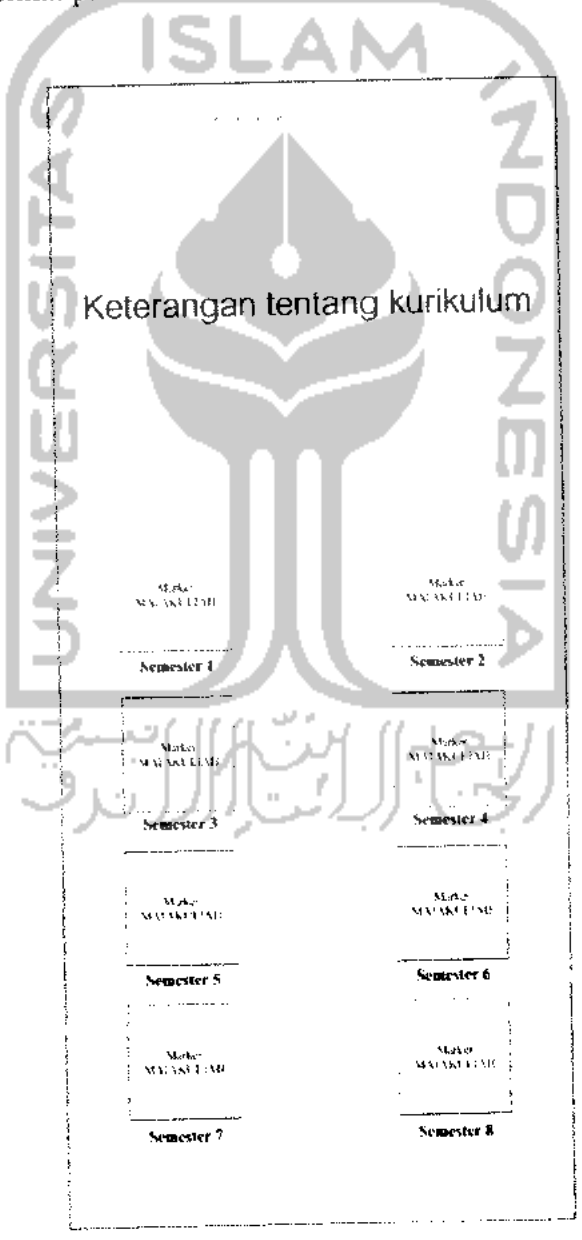

Gambar 3.6 Perancangan Antarmuka Halaman Kurikulum.

# *3.3.1.7 Antarmuka Halaman Kegiatan Mahasiswa*

Pada halaman kegiatan mahasiswa ini berisikan informasi dari kegitankegiatan mahasiswa Jurusan Teknik Informatika diluar kegiatan perkuliahan. **Marker** untuk menampilkan kegiatan mahasiswa dalam bentuk slide foto-foto 3D (tiga dimensi). Tampilan rancangan antarmuka halaman kegiatan mahasiswa dapat dilihat pada Gambar 3.7.

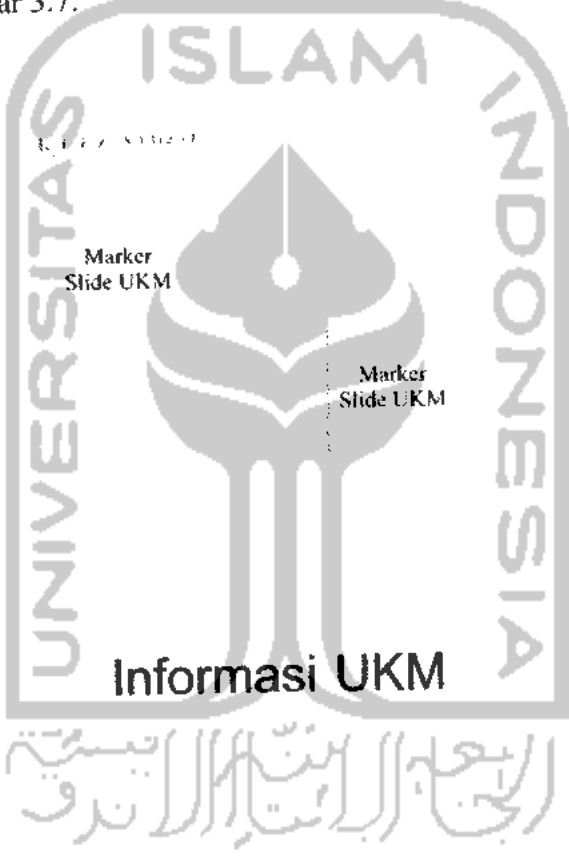

Gambar 3.7 Perancangan Antarmuka Halaman Kegiatan Mahasiswa.

# 3.3.2 Perancangan Objek 3D

Perancangan Sisem 3D ini menjelaskan tentang bagaimana tehnik dan tools yang digunakan dalam merancang aplikasi rumah sakit virtual yang berbentuk 3D

a. Modeling

Dalam pemodelan Object 3D (tiga dimensi) diantaranya Objek isi dari sejarah, dan visi-misi dalam bentuk teks tiga dimenti, objek tiga dimensi **id card** untuk penjelasan halaman staf pengajar Teknik Informatika UII, logo laboratorium yang mewakili penjelasan serta profil singkat masing-masing laboratorium yang ada di Teknik Informatika UII, logo tiga dimensi masing-masing mitra kerja yang menjalin kerjasama dengan Teknik Informatika UII, serta profil singkat dari masing-masing mitra kerja. Penulis menggunakan software 3D yaitu 3DS MAX 9untuk membuat seluruh objek tersebut. Bentuk objek antara lain sebagai berikut:

1. Rancangan Model Objek 3D Teks Sejarah

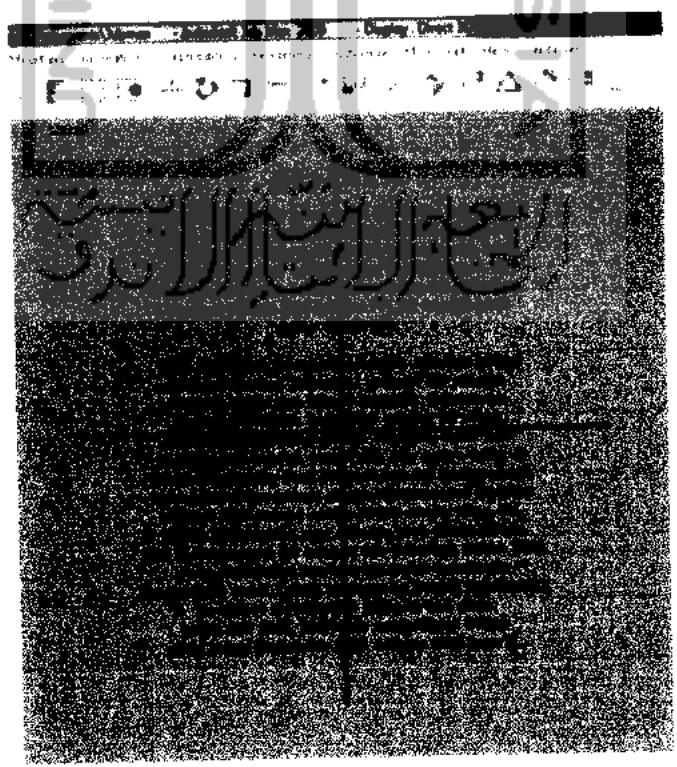

Gambar 3.8 Perancangan Objek Tiga Dimensi Pada Teks Sejarah.

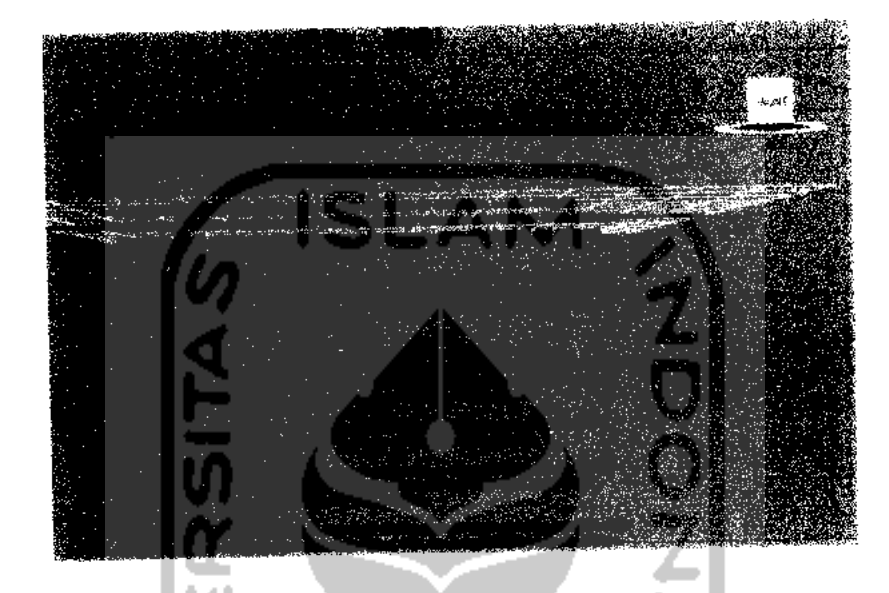

2. Rancangan Model Objek 3D Teks Visi-Misi

Gambar 3.9 Rancangan Objek Tiga Dimensi Unutk Teks Visi-Misi.

3. Rancangan Objek 3D Id\_Card Dosen Pengajar

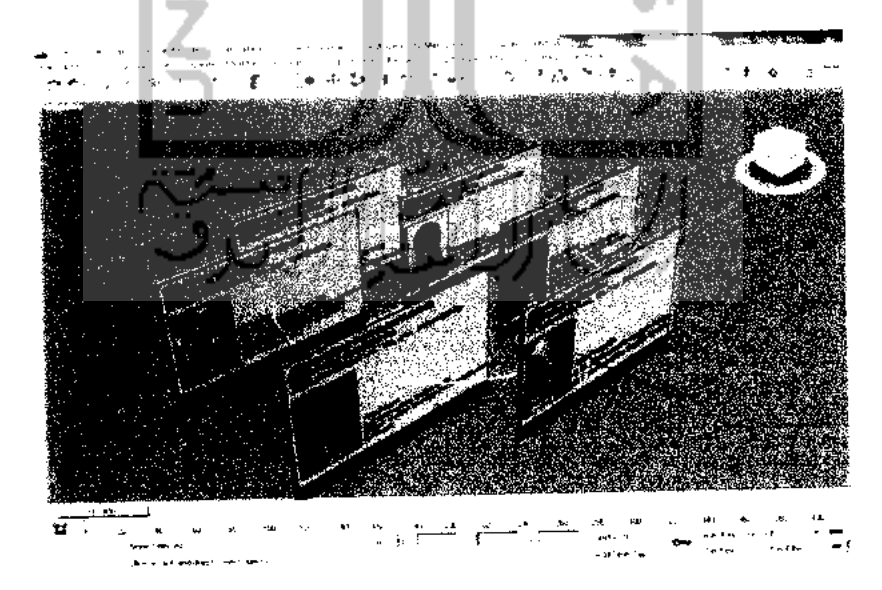

Gambar 3.10 Rancangan Objek Tiga Dimensi ld\_Card Dosen Pengajarteknik Informatika UII.

- :3mas«r\*r-sKT«"\*i  $\sim$   $\pm$  $\cdot$   $\cdot$   $\cdot$ ی د *,•>•.' ,";-\*•"- 'rfij' ' "Jl, ••\*. «\*t-J? •'* \*"..<• • » *TORWII 9\* '» -mi\* ."^"\*T*  $\bar{\mathbf{g}}$  $\frac{1}{2}$  ,  $\frac{1}{3}$  $\mathbf{r}^{\mathbf{r}}$ n<br>Tarihin<br>Arriban As مار
- 6. Rancangan Objek 3D Logo Laboratorium GMM

Gambar 3.13 Rancangan Objek Logo Tiga Dimensi Laboratorium GMM Teknik

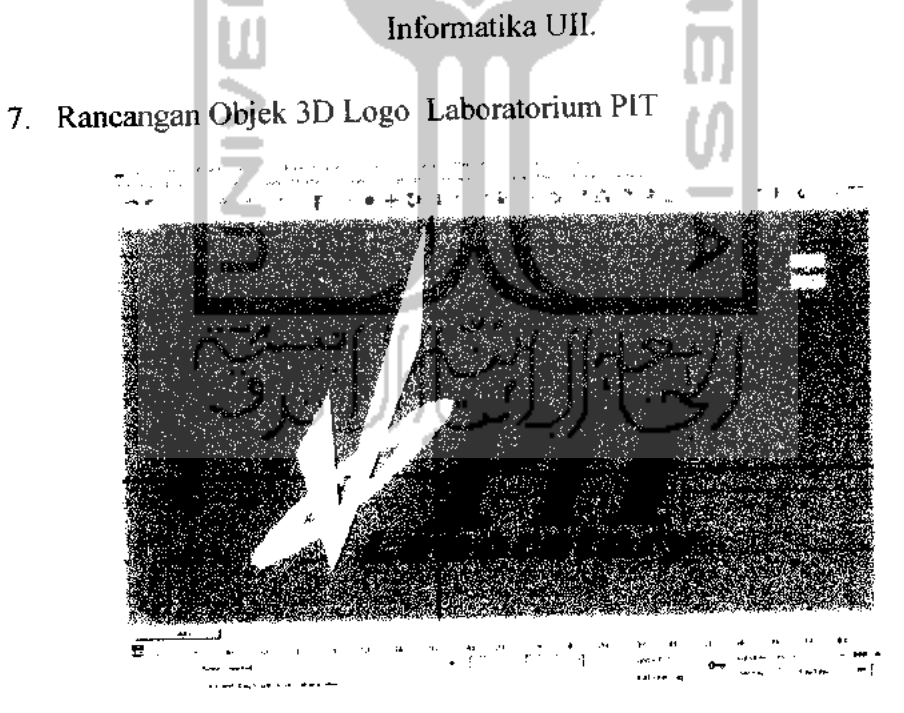

Gambar 3.14 Rancangan Objek Logo Tiga Dimensi Laboratorium PIT Teknik Informatika UII.

- $\tilde{\phantom{a}}$  $\sim$  $\bar{z}$  $4.4.21$  $\gamma$ Г Ŀ ity Sille Alberta<br>Silly Alberta *\*-V"*  $\widetilde{\mathfrak{s}}$  . Žπ, 天下 alir<br>Tirkiyotee unit.<br>Turki ر<br>والمواليد
- 4. Rancangan Objek 3D Logo Laboratorium SIRKEL

Gambar 3.11 Rancangan Objek Logo Tiga Dimensi Laboratorium SIRKEL Teknik Informatika UII.

5. Rancangan Objek 3D Logo Laboratorium KSC  $\frac{1}{2} + 2$  $\bullet$ e<br>Rođe i<br>Sa<sup>nda</sup> angal<br>1970 – Indian State<br>1980 – Indian State State<br>1980 – Indian State State ا به انتخاب است.<br>منابع المستعدد المستحدة المستحدة المستحدة<br>المستحدة المستحدة المستحدة المستحدة المستحدة  $\vec{H}$  $\gamma_{\rm esc}$  ...

Gambar 3.12 Rancangan Objek Logo Tiga Dimensi Laboratorium KSC Teknik Informatika UII.

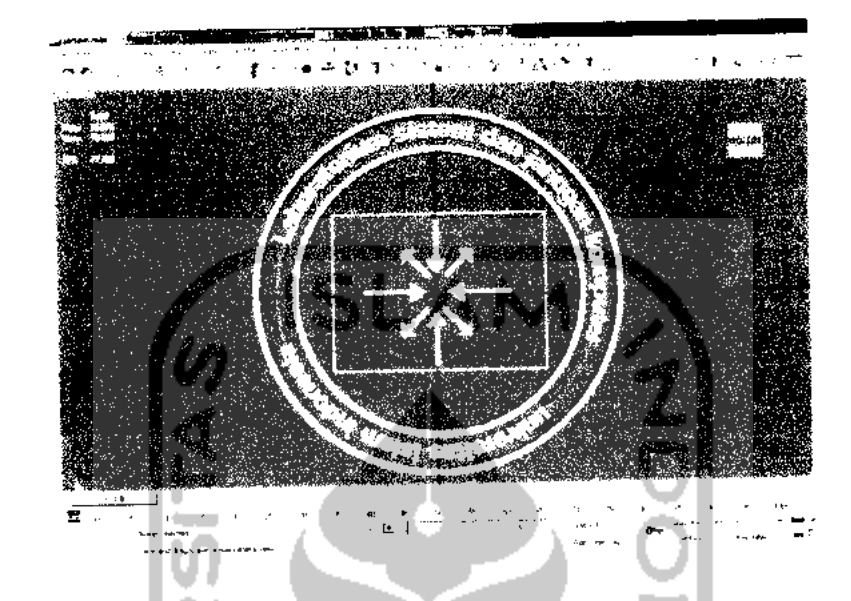

8. Rancangan Objek 3D Logo Laboratorium SISJARKOM

Gambar 3.15 Rancangan Objek Logo Tiga Dimensi Laboratorium SISJARKOM

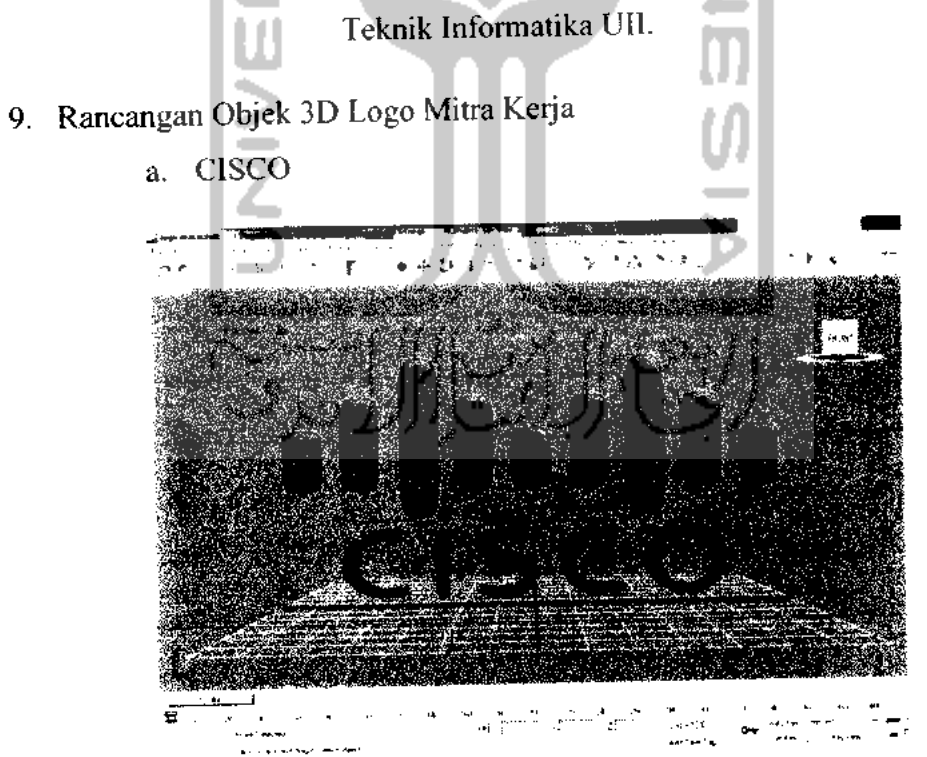

Gambar 3.16 Rancangan Objek Tiga Dimensi Logo Dari Mitra Kerja CISCO Yang Telah Bekerja Sama Dengan Teknik Informatika UII.

### b. Material

Teknik dimana memasukkan pewarnaan dalam bentuk warna maupun gambar kedalam model objek tiga dimensi yang telah dibentuk. Material bisa diambil dari file **library** material ARToolkit. Teknik memasukkan material dapat dilihat pada Gambar 3.19

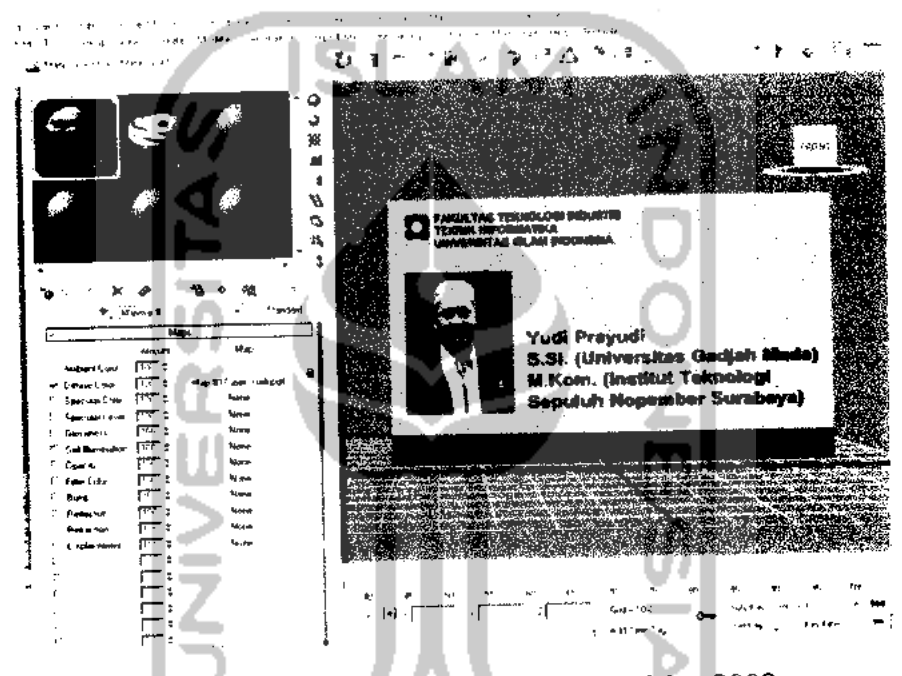

Gambar 3.19 Teknik Material Pada 3ds Max 2009

# *3.3.3 Proses Alur danKonfigurasi ARToolkit*

Proses Alur Kerja dan Konfigurasi ARToolkit menggunakan teknik visi komputer untuk mengkalkulasikan sudut pandang kamera nyata ke marker yang nyata. Ada empat langkah, dalam proses kerja ArTookit, Pertama proses mengexport objek 3D (tiga dimensi) yang telah dibuat kedalam bentuk data .wrl (tipe data dari bahasa pemograman VRML). Langkah kedua proses pembuatan marker. Langkah ketiga kamera, mencari marker, kemudian black frame atau bingkai hitam akan terdeteksi oleh kamera dan disave kedalam bentuk tipe file patt.. Langkah keempat, objek 3D di render diatas marker. Berikut adalah alur kerja dan proses konfigurasi dari ARToolkit.

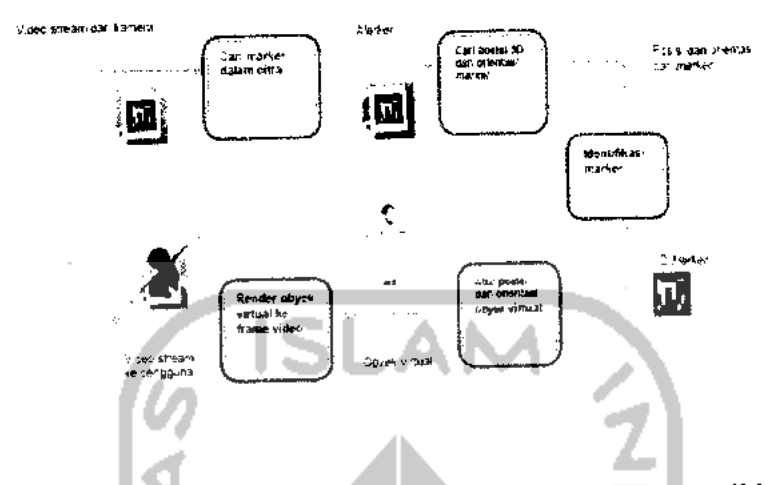

Gambar 3.20 Diagram Alur Proses Cara Kerja Artoolkit

# *3.3.3.1 Proses Export Objek 3D Ke Dalam Bentuk Data .wrl*

Setelah proses pembuatan objek tiga dimensi, langkah selanjutnya adalah proses mengexport objek tiga dimensi tersebut menjadi file \*Wrl. Caranya dengan, klik file  $\rightarrow$  export  $\rightarrow$  save as type  $\rightarrow$  VRML97(\*Wrl)  $\rightarrow$  Simpan di folder ARToolkit/Bin/Wrl/ (Simpan dengan Nama objek yang telah kita buat)  $\rightarrow$ Save  $\rightarrow$  Muncul Vrml 97 Exporter  $\rightarrow$  Ok. Berikut dapat dilihat pada Gambar 3.21 proses export objek tiga dimensi kedalam file .wrl.

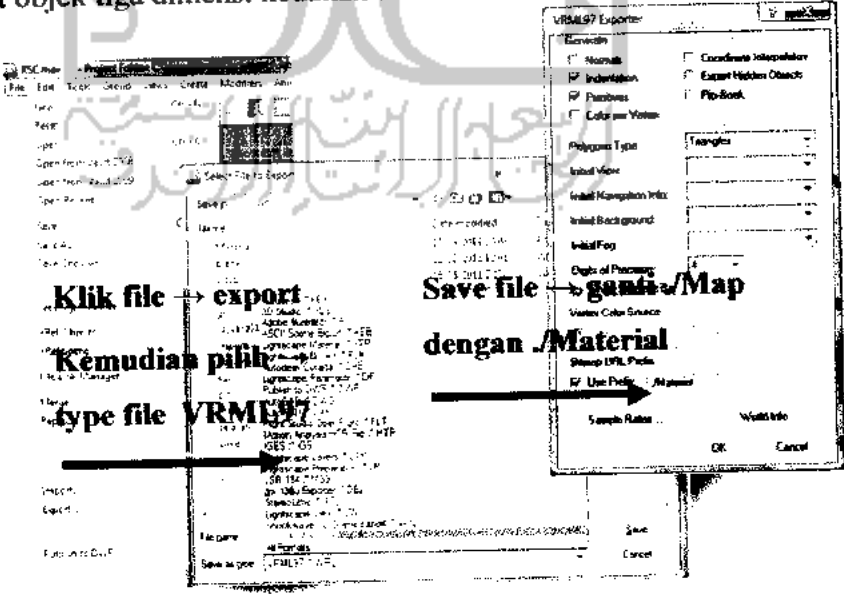

Gambar 3.21 Proses Mengexport File Kedalam Bentuk File Data.Vrml(.Wrl)

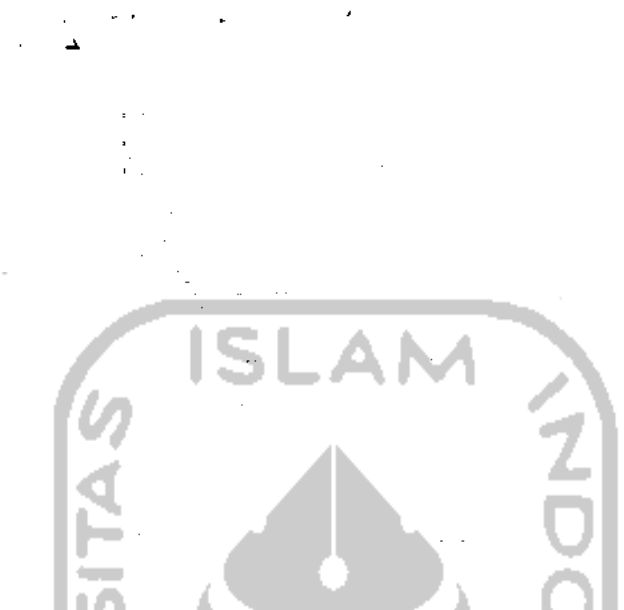

Gambar 3.22 Hasil Dari Proses Export Objek 3d Kadalam Type Data .Wrl.

# *3.3.3.2 Proses Konfigurasi Database Objek 3D Yang Telah di Export Kedalam .Wrl*

Setelah objek 3D diexport kedalam bentuk .wrl, proses selanjutnya mengkonfigurasi file tersebut dengan database yang ada agar dapat digunakan. Langkah pertama masuk kedalam folder ArToolkit/Bin/Wrl. Di Folder Wrl, dalam folder tersebut terdapat file berkstensi .dat, File .dat tersebut adalah tempat untuk menaruh database objek 3D yang berbentuk .wrl. Berikut dapat dilihat pada Gambar 3.23 proses konfigurasi data .wrl kedalam database.

cisco.wr! File cisco.dat File

Gambar 3.23 Tipe data .wrl dan .dat

kemudian buka file *cisco.dat* tersebut dengan Wordpad (Jangan menggunakan Notepad). Dalam file tersebut terdapat barisan source code database, seperti yang ditunjukan pada Gambar 3.24 berikut.

$$
\begin{array}{c}\n\mathbf{F} \mathbf{F} \mathbf{F} = \mathbf{F} \mathbf{F} \
$$

Gambar 3.24 Isi dari file cisco.dat

Jika database .dat telah dikonfigurasikan, setelah itu masuk ke folder ArToolkit/Bin/Wrl/Data/... Didalam folder tersebut, terdapat file bernama *object\_data\_vrml.* Buka file tersebut dengan Wordpad (Jangan gunakan Notepad), lalu kita akan melihat deretan database baru. Database ini berfungsi untuk membaca file-file wrl yang sudah kita sisipkan di file *.dat,* database ini juga berfungsi untuk membaca pattern marker yang ingin kita gunakan. Bahkan di file *object\_data\_vrml* ini, dalam hal ini pengaturan berapa banyak file yang akan dirender di kamera dapat ditentukan, contoh objek yang akan dirender berjumlah 3, maka cukup kita copy-paste source code di database-nya sebanyak 3kali dan tinggal diatur parameternya dari 1-3. Berikut dapat dilihat pada Gambar 3.25 isi dari file *object\_data\_vrml.*

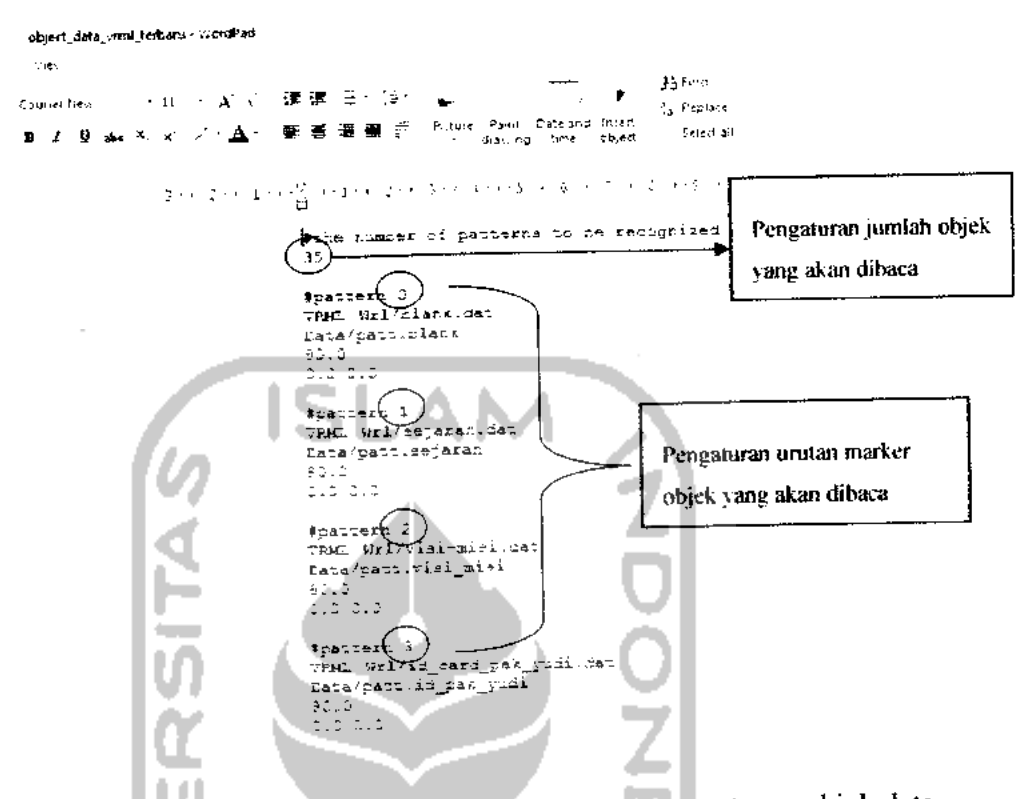

Gambar 3.25 Isi dari data *object\_data\_vrml dan* proses pengaturan objek data.

# *3.3.4 Proses Pembuatan Marker*

Pada umumnya, bentuk dari pola Marker berbentuk kotak dengan bingkai hitam didalamnya, pembuatan marker dapat dilakukan dengan menggunakan banyak cara diantaranya dengan menggambar secara manual dengan spidol, atau menggunakn **software** untuk menggambar seperti coreldraw, adobe photoshop dll. Berikut contoh pembuatan marker menggunakan **software** coreldraw pada Gambar 3.26.

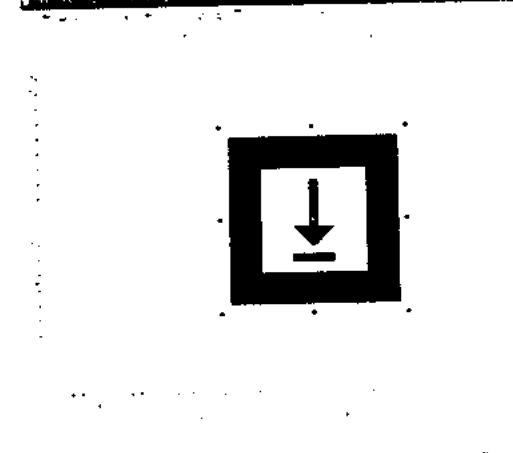

Gambar 3.26Proses pembuatan Marker

# *3.3.4.1 Proses Pembacaan Marker Oleh Kamera*

Pada proses ini kamera akan melakukan pembacan marker, yang kemudian akan dsimpan dalam bentuk tipe file patt. Agar marker dapat dikenali oleh ArToolkit sehingga kita bisa menggunakannya, maka langkah yang kita lakukan adalah buka folder ArToolkit/Bin/ buka mk\_patt / Enter camera parameter filename<data/camera\_para.dat>: (langsung tekan enter) / Property Sheet Properties (Klik Ok) / Muncul layar untuk pembacaan marker. Berikut Gambar 3.27 proses pembacaan marker.

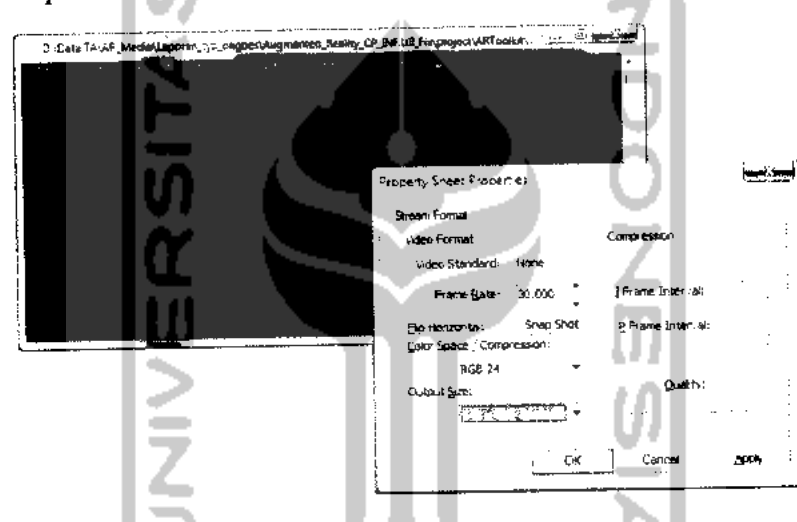

Gambar 3.27 Proses Pengaturan Sheet Properties Kamera

Setelah kita melakukan proses pengaturan Sheet Properties, selanjutnya proses pengambilan gambar marker dengan mengarahkan kamera kearah marker. Selanjutnya mk\_patt.exe akan mengenali marker dengan mengeluarkan garis hijau dan merah di sekeliling bingkai, maka langsung kita klik layar kamera tersebut, setelah di klik maka layar akan menjadi berhenti. Langkah selanjutnya, masuk ke layar mk\_patt.exe dan ketikkan nama marker yang kita buat, dengan format *patt.(nama marker).* Berikut Gambar 3.28 pengambilan gambar marker, dan proses penyimpanan kedalam tipe file patt..

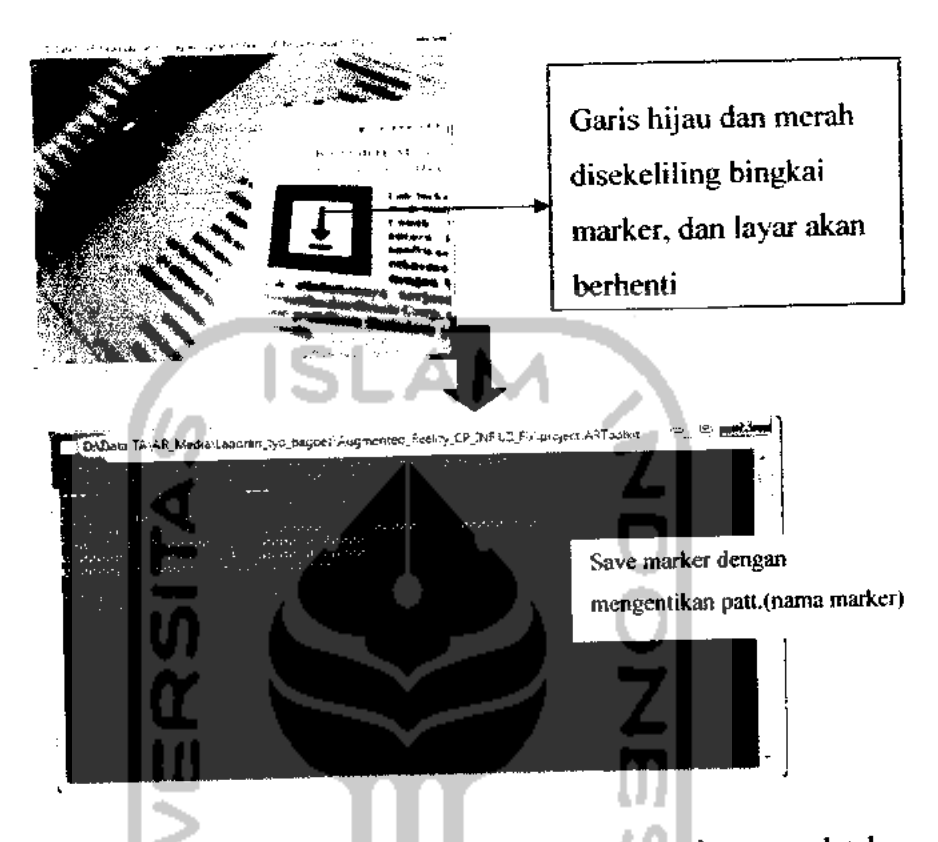

Gambar 3.28 Proses pengambilan Gambar marker dan penyimpanan database

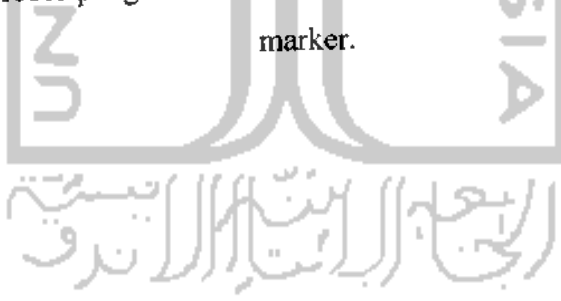

### *BAB 4*

# *HASIL DAN PEMBAHASAN*

#### *4.1 Implementasi Sistem*

Hasil dan pembahasan mengutarakan tentang implementasi perangkat lunak yang meliputi batasan implementasi dan implementasi perangkat lunak berupa rancangan antarmuka, pengujian program dan pengujian menu, analisis kinerja program dan kelebihan serta kekurangan sistem.

Visualisasi 3D **company profile** Jurusan Teknik Informatika Universitas Islam Indonesia berbasis **Augmented Realitysebagai** sarana penyampaian informasi ini memiliki beberapa keterbatasan yaitu :

- a. Dalam aplikasi Visualisasi 3D **Company Profil** yang dibangun dengan menggunakan ARToolkit ini, tidak dapat menampilkan suara sebagai backsound.
- b. Aplikasi ini dapat berjalan setelah adanya proses rendering objek yang akan ditampilkan. Apabila aplikasi ini telah ditutup, maka harus melakukan proses rendering objek untuk menggunakannya kembali.

# *4.2 Tahap Proses Pembuatan*

Dalam hal ini tahap proses pembuatan Visualisasi 3D **Company profile** Jurusan Teknik Informatika Universitas Islam Indonesia Berbasis **Augmented Realityini** meliputi tujuh tahap proses pembuatan. Tujuh proses pembuatan tersebut antara lain adalah :

a. Analisis Data

Mengumpulkan berbagai data tentang profil dari Jurusan Teknik Informatika diantaramnya data sejarah, visi-misi, data diri dari setiap dosen teknik informatika, profil dari setiap laboratorium, data profil dari setiap mitrakerja yang berkerja sama dengan Jurusan Teknik Informatika, foto-foto dari kegiatan mahasiswa, kegiatan dari jurusan teknik informatika yang akan dibuat, untuk dilanjutkan pembuatan model 3D.

b. Desain

Merancang dan membuat dasar-dasar tampilan antarmuka **(interface),** serta desain marker yang digunakan untuk menjalankan aplikasi ARtoolkit dengan software Coreldraw X5.

c. Permodelan

Isi dari sejarah, visi-misi dalam bentuk teks, logo-logo dari setiap laboratorium dan mitra kerja, serta slide foto-foto dari kegiatan mahsiswa, jurusan dimodelkan menjadi objek-objek **3D.**

d. Pemberian Tekstur

Pembuatan tekstur menggunakan material dari **library** database yang terdapat dalam aplikasi ARToolkit dan warna yang terdapat pada **library** 3ds max.

e. Pengexportan Permodelan Objek 3D Kedalam Bentuk Data .wrl Setelah objek telah selesai dibuat, objek diexport kedalam bentuk .wrl

yang disimpan kedalam database wrl yang terdapat dalam ARToolkit untuk dapat ditampilkan.

- f. Pengambilan gambar Marker Proses ini dilakukan agar marker yang akan digunakan dapat dikenali olehaplikasi ARToolkit.
- g. Pengujian Mengadakan pengujian dan menganalisis aplikasi secara sederhana seperti mengujikannya ke beberapa user.

# *4.3 Implementasi Antarmuka*

# *4.3.1 Implementasi Leaflet Company Profile*

Implementasi halaman **leaflet** Visualisasi 3D **Company profile** Teknik Informatika Berbasis Augmented Reality merupakan tampilan **leaflet** dari setiap halaman yang berisi tata cara penggunaan aplikasi ARToolkit profil-profil singkat dari Jurusan Teknik Informatika dimulai dari sejarah, visi-misi, profil laboratorium, profil mitra kerja, serta marker-marker objek-objek 3D yang telah dibuat.

Implementasi halaman **leaflet** Visualisasi 3D **Company profile** Teknik Informatika Berbasis Augmented Reality, dapat dilihat pada Gambar 4.1 berikut:

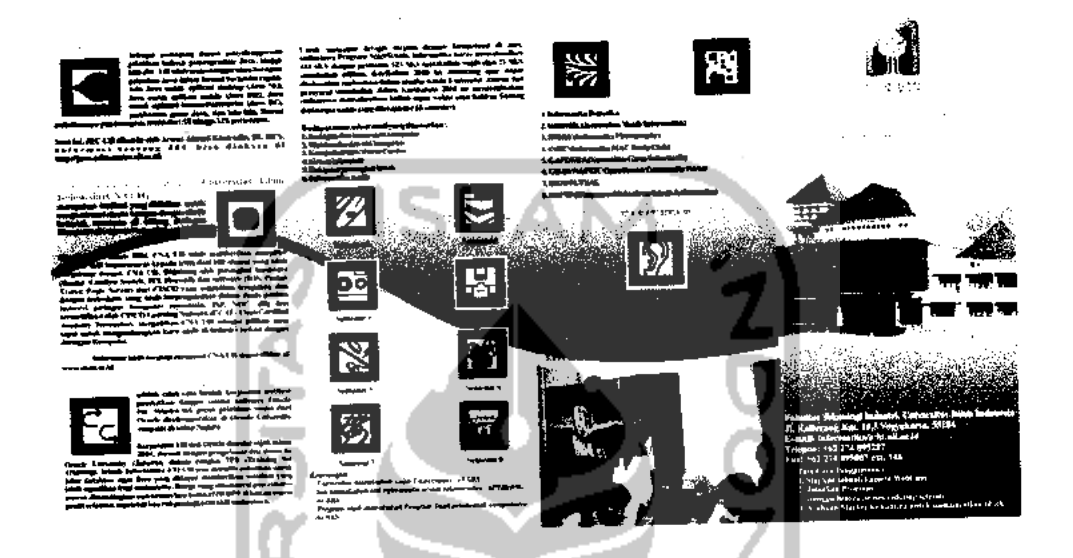

Gambar 4.1 Antarmuka halaman **leaflet** Visualisasi 3D **Companyprofile** Teknik

Informatika Berbasis **Augmented Reality** 1

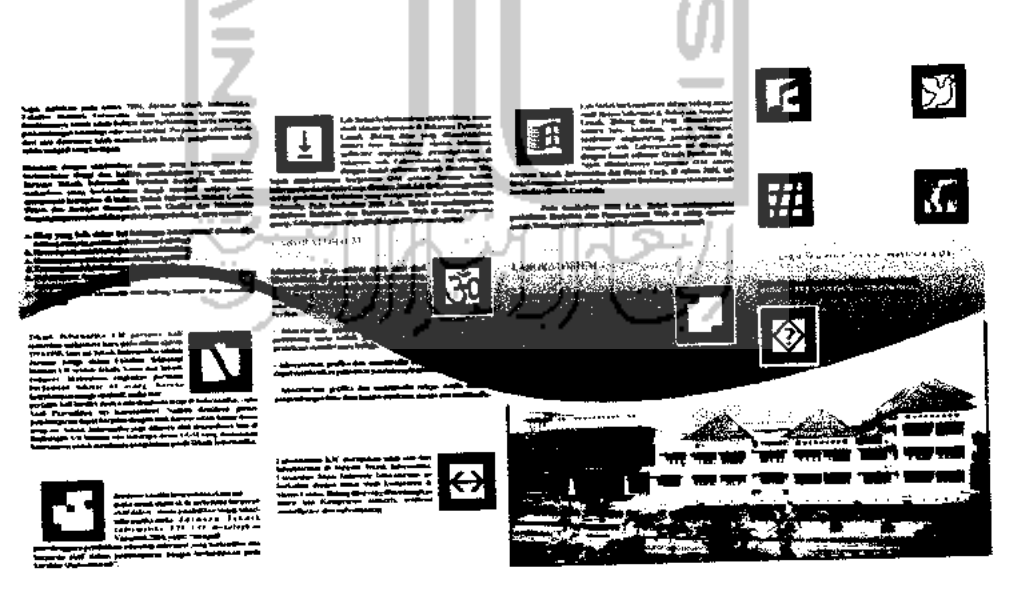

Gambar 4.2 Antarmuka halaman **leaflet** Visualisasi 3D **Companyprofile** Teknik Informatika Berbasis **Augmented Reality** 2

# *4.3.2 Imlementasi Proses Mulai*

Implementasi proses mulai Visualisasi 3D **Company profile** Teknik Informatika Berbasis **Augmented Reality** menggunkan aplikasi ARToolkit. Untuk memulai jalankan ARsimpleVRML.exe yang terdapat dalam folder ARToolkit/ bin. Ada pengaturan yang dilakukan sebelum memulai menggunakan aplikasi ARToolkit diantaranya :

> a. Output Size : Berfungsi untuk melakukan pemilihan ukuran layar kamera.

Implementasi proses mulai Visualisasi 3D **Company profile** Teknik Informatika Berbasis **Augmented Reality,** dapat dilihat pada Gambar 4.3 berikut:

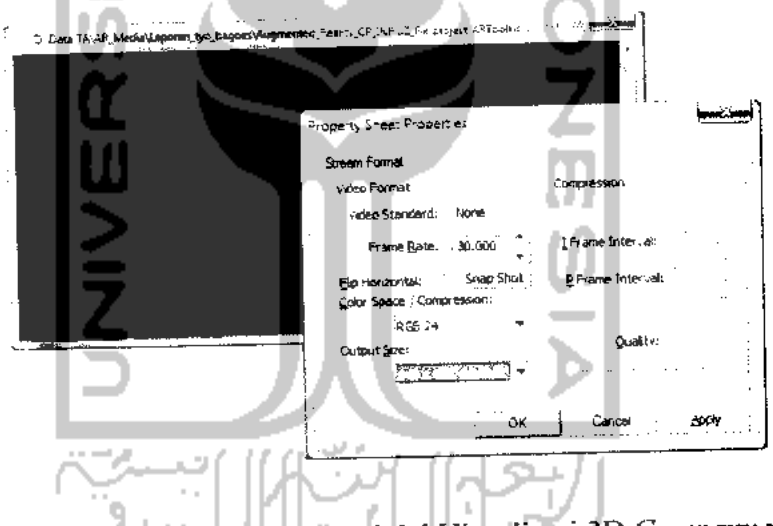

Gambar 4.3 Antarmuka Proses Mulai Visualisasi 3D **Companyprofile** Teknik Informatika Berbasis **Augmented Reality**

# *4.3.3 Implementasi Proses Render Objek*

Implementasi proses render objek merupakan tampilan dimana aplikasi ARToolkit merender seluruh objek yang telah dimasukkan kedalam database ARToolkit. Proses ini membutuhkan waktu untuk merender objek yang ditentukan dari jumlah banyaknya objek dan besarnya data objek yang akan dirender.

Implementasi proses render objek Visualisasi 3D **Company profile** Teknik Informatika Berbasis **Augmented Reality,** dapat dilihat pada Gambar 4.3 berikut:

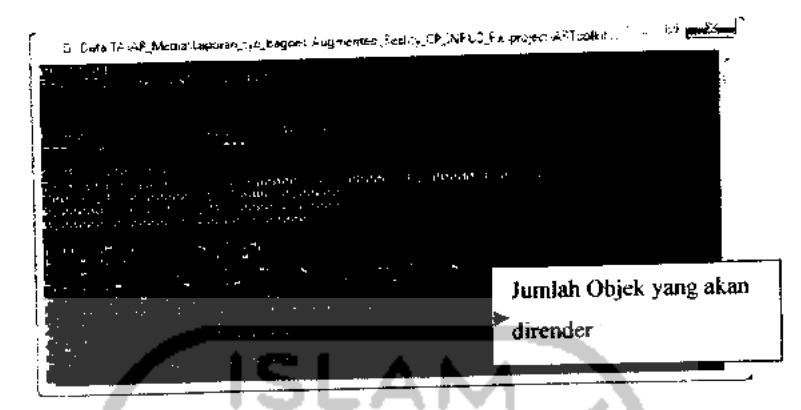

Gambar 4.4 Antarmuka Proses Render Objek Visualisasi 3D **Company profile** Teknik Informatika Berbasis **Augmented Reality**

# *4.3.4 Implementasi Hasil Proses Render*

Implementasi hasil proses render objek Visualisasi 3D **Company profile** Teknik Informatika Berbasis **Augmented Reality,** yang mengggunakan media **leaflet** (brosur) dan berdasarkan marker yang telah ditentukan, dapat diidentifaksi menggunakan kamera webcam untuk menampilkan visualisasi objek 3D melalui layar monitor menggunakan ARToolkit, sebagai media informasi dan promosi Teknik Informatika Universitas Islam Indonesia.

Implementasi hasil proses render objek Visualisasi 3D **Company profile** Teknik Informatika Berbasis **Augmented Reality,** dapat dilihat pada Gambar 4.4 berikut:

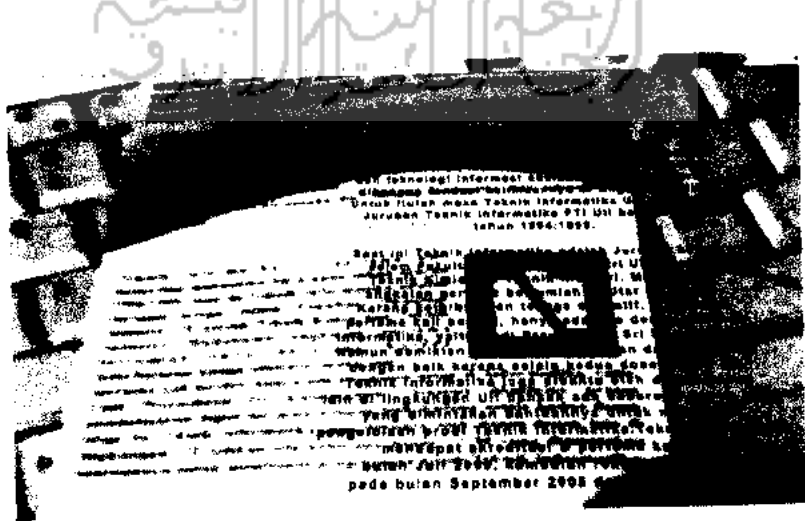

Gambar 4.5 Antarmuka Hasil Proses Render Objek Visualisasi 3D **Companyprofile** Teknik Informatika Berbasis **Augmented Reality**

#### *BAB 5*

# *KESIMPULAN DAN SARAN*

#### *5.1 Kesimpulan*

Berdasarkan hasil penelitian,, perancangan dan pembuatan sistem sampai dengan tahap penyelesaian, maka dapat ditarik beberapa kesimpulan. Kesimpulan tersebut antara lain sebagai berikut:

- a. Visualisasi 3D **Company profile** Teknik Informatika Berbasis **Augmented Reality** ini, dapat langsung digunakan sebagai media informasi dari Jurusan Teknik Informatika Universitas Islam Indonesia.
- b. Visualisasi 3D **Company profile** Teknik Informatika Berbasis **Augmented Reality** ini, dapat juga dijadikan sebagai media promosi yang lebih menarik dan interaktif.

### *5.2 Saran*

Berdasarkan kekurangan dan keterbatasan aplikasi Visualisasi 3D **Company profile** Teknik Informatika Berbasis **Augmented Reality** ini, maka penyusun menyarankan untuk pengembangan penelitian dimasa yang akan datang sebagai berikut:

- a. Dalam pengembangan berikutnya, agar dapat membuat inovasi baru dengan menggunakan metode **Augmented Reality.**
- b. Mengabungkan bentuk-bentuk objek-objek dan animasi yang lebih menarik dengan metode **Augmented Reality.**
- c. Penggabungan suara sebagai **backsound** kedalam Metode **Augmented Reality.**

# DAFTAR PUSTAKA

- [AND10]A Andriyadi, Anggi .2010. **Sejarah Augmented Reality.** Diakses dari "http://belajar-ar.blogspot.com/2010/05/sejarah-augmentedreality\_28.html" Tanggal 04 April 2011
- [AND10JB Andriyadi, Anggi .2010. **Tutorial Membuat Marker.** Diakses dari "http://belajar-ar.blogspot.com/2010/05/tutorial-membuat-markeraugmented.html" Tanggal 10 April 2011
- [AND10]C Andriyadi, Anggi . 2010. **Penjelasan-Source-Code-Simplevrmlexe.** Diakses dari "http://belajar-ar.blogspot.com/2011/01/penjelasansource-code-simplevrmlexe.html". Tanggal 24 Mei 2011
- [AZU09] Azuma, Ronald T. 2009. **Cara Kerja Augmented Reality.** Diakses dari "http://www.cs.unc.edu/~azuma/azuma\_AR.html" Tanggal 20 April 2011
- [GIT11] Gita. 2011. **Definisi Company Profile.** Diakses dari "http://www.bikinprofil.com/2011/01/definisi-companyprofile.html". Tanggal 20 April 2011
- [KUR11] Kurniawanwhu. 2011. **Definisi VRML (Virtual Reality Modelling Language).** Diakses dari http://kurniawanwhu.wordpress.com/2011/02/25/vrml-virtualreality-modelling-language/ Tanggal 25 April 2011